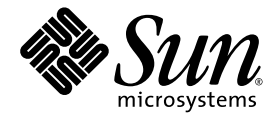

# Netra™ T2000 伺服器管理指南

Sun Microsystems, Inc. www.sun.com

文件號碼:819-7341-10 2006 年 9 月,修訂版 A

將您對此文件的意見傳送到:<http://www.sun.com/hwdocs/feedback>

Copyright 2006 Sun Microsystems, Inc., 4150 Network Circle, Santa Clara, California 95054, U.S.A. 版權所有。

Sun Microsystems, Inc. 對於本文件所述技術擁有智慧財產權。這些智慧財產權包含 http://www.sun.com/patents 上所列的一項或多項美國專 利,以及在美國與其他國家/地區擁有的一項或多項其他專利或申請中專利,但並不以此為限。

本文件及相關產品在限制其使用、複製、發行及反編譯的授權下發行。未經 Sun 及其授權人 (如果有) 事先的書面許可,不得使用任何方法、 任何形式來複製本產品或文件的任何部分。

協力廠商軟體,包含字型技術,其版權歸 Sun 供應商所有,經授權後使用。

本產品中的某些部分可能源自加州大學授權的 Berkeley BSD 系統的開發成果。UNIX 是在美國及其他國家/地區的註冊商標,已獲得 X/Open Company, Ltd. 專屬授權。

Sun、Sun Microsystems、Sun 標誌、Java、AnswerBook2、docs.sun.com、Netra、OpenBoot、SunFire 與 Solaris 是 Sun Microsystems, Inc. 在美國及其他國家的商標或註冊商標。

所有 SPARC 商標都是 SPARC International, Inc. 在美國及其他國家/地區的商標或註冊商標,經授權後使用。凡具有 SPARC 商標的產品都是 採用 Sun Microsystems, Inc. 所開發的架構。

OPEN LOOK 與 Sun™ Graphical User Interface (Sun 圖形化使用者介面) 都是由 Sun Microsystems, Inc. 為其使用者與授權者所開發的技術。 Sun 感謝 Xerox 公司在研究和開發視覺化或圖形化使用者介面之概念上,為電腦工業所做的開拓性貢獻。Sun 已向 Xerox 公司取得 Xerox 圖形 化使用者介面之非獨占性授權,該授權亦適用於使用 OPEN LOOK GUI 並遵守 Sun 書面授權合約的 Sun 公司授權者。

美國政府權利 - 商業用途。政府使用者均應遵守 Sun Microsystems, Inc. 的標準授權合約和 FAR 及其增補文件中的適用條款。

本文件以其「 原狀 」提供,對任何明示或暗示的條件、陳述或擔保,包括對適銷性、特殊用途的適用性或非侵權性的暗示保證,均不承擔任何 責任,除非此免責聲明的適用範圍在法律上無效。

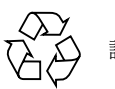

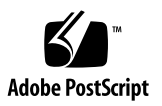

目錄

[前言](#page-12-0) **xiii**

#### **1.** [系統主控台](#page-16-0) **1**

[與系統主控台通訊](#page-16-1) 1

[串列管理埠](#page-16-2) 1

[建立與串列管理埠的通訊](#page-17-0) 2

[網路管理埠](#page-19-0) 4

[在主控台之間切換](#page-21-0) 6

ALOM sc> [提示符號](#page-21-1) 6

- ▼ 從 Solaris [主控台取得](#page-22-0) ALOM 提示符號 7
- ▼ 從 [OpenBoot PROM](#page-22-1) 取得 ALOM 提示符號 7
- ▼ 從 ALOM [提示符號連線到](#page-23-0) Solaris 主控台 8

[OpenBoot PROM](#page-23-1) ok 提示符號 8

- ▼ 從 ALOM [提示符號取得](#page-24-0) OpenBoot 提示符號 9
- ▼ 在 Solaris [作業系統正在執行時取得](#page-24-1) OpenBoot 提示符號 9
- ▼ [透過串列埠連線到系統控制器時終止階段作業](#page-24-2) 9
- ▼ [透過網路連線連線至系統控制器時終止階段作業](#page-25-0) 10
- **2.** [進階監控管理程式](#page-26-0) **11**
	- [ALOM](#page-26-1) 簡介 11
		- [ALOM](#page-26-2) 功能 11

ALOM [監視的元件](#page-27-0) 12

- 使用 [ALOM 1](#page-27-1)2
- ▼ [設定初始密碼](#page-28-0) 13
- [ALOM Shell](#page-29-0) 指令 14
	- [配置指令](#page-29-1) 14
	- [FRU](#page-30-0) 指令 15
	- [記錄指令](#page-30-1) 15
	- [狀態與控制指令](#page-31-0) 16
	- 其他 [ALOM](#page-32-0) 指令 17

基本 [ALOM](#page-33-0) 作業 18

- ▼ 重設 [ALOM 1](#page-33-1)8
- ▼ [在系統主控台和](#page-33-2) ALOM 之間切換 18
- ▼ [控制 「定位器」](#page-33-3) LED 18
- ▼ [重設主機伺服器](#page-34-0) 19
- ▼ [檢視有關伺服器的環境資訊](#page-34-1) 19
- ▼ 將 ALOM [重新配置為使用乙太網路](#page-34-2) (NET MGT) 連接埠 19
- ▼ 增加 ALOM [使用者帳號](#page-35-0) 20
- ▼ 移除 ALOM [使用者帳號](#page-36-0) 21
- ▼ 登入 [ALOM 2](#page-36-1)1
- ▼ 變更 [ALOM](#page-36-2) 密碼 21
- ▼ [設定電子郵件警示](#page-36-3) 21
- ▼ 備份 [ALOM](#page-37-0) 配置 22
- ▼ [若要顯示](#page-37-1) ALOM 版本 22

#### **3. [OpenBoot PROM](#page-38-0) 23**

[OpenBoot PROM](#page-38-1) 簡介 23 取得 ok [提示符號之前](#page-39-0) 24 取得 ok [提示符號](#page-39-1) 24 [依正常程序關機](#page-39-2) 24 ALOM break 或 [console](#page-40-0) 指令 25 [Stop-A Keys](#page-40-1) 或 Break 鍵 25 [手動系統重設](#page-40-2) 25 ▼ 取得 ok [提示符號](#page-41-0) 26 [OpenBoot PROM](#page-41-1) 配置變數 26 ▼ 變更 [OpenBoot PROM](#page-41-2) 配置變數 26 [OpenBoot](#page-44-0) 緊急程序 29 [Stop-A](#page-44-1) 功能 29 [Stop-N](#page-44-2) 功能 29 ▼ 復原 [OpenBoot](#page-44-3) 配置預設值 29 [Stop-F](#page-45-0) 功能 30 [Stop-D](#page-45-1) 功能 30 **4.** [基本管理作業](#page-46-0) **31**

[狀態指示燈](#page-46-1) 31

[解譯狀態](#page-47-0) LED 32

[擋板伺服器狀態指示燈](#page-48-0) 33

[警報狀態指示燈](#page-49-0) 34

[選取啟動裝置](#page-50-0) 35

▼ [選取啟動裝置](#page-51-0) 36

[取消配置及重新配置裝置](#page-52-0) 37

▼ [手動取消配置裝置](#page-52-1) 37

▼ [手動重新配置裝置](#page-53-0) 38

[顯示系統錯誤訊息](#page-53-1) 38

▼ [顯示系統錯誤資訊](#page-53-2) 38

[多重路徑軟體](#page-54-0) 39

儲存 [FRU](#page-55-0) 資訊 40

▼ [將資訊儲存在可用的](#page-55-1) FRU PROM 40 [自動系統回復](#page-55-2) 40

[自動啟動選項](#page-56-0) 41

▼ [啟用自動降級啟動](#page-56-1) 41

[錯誤處理摘要](#page-56-2) 41

▼ 啓用 [ASR 4](#page-57-0)2

▼ 停用 [ASR 4](#page-58-0)3

[更新韌體](#page-58-1) 43

▼ [更新伺服器韌體](#page-59-0) 44

**5.** [保護伺服器](#page-62-0) **47**

[安全性準則](#page-62-1) 47

[定義主控台密碼](#page-63-0) 48

使用 SNMP [協定預設的配置](#page-63-1) 48

[重新啟動系統控制器來實作設定](#page-63-2) 48

[選取遠端連線類型](#page-64-0) 49

正在啓用 SSH 49

SSH [不支援的功能](#page-65-0) 50

變更 SSH [主機金鑰](#page-66-0) 51

[其他安全性注意事項](#page-66-1) 51

RTOS Shell [存取的特殊鍵序列](#page-66-2) 51

[網域最小化](#page-67-0) 52

Solaris [作業系統安全性](#page-67-1) 52

**6.** [管理磁碟區](#page-68-0) **53**

[RAID](#page-68-1) 需求 53

[磁碟區](#page-69-0) 54

[RAID](#page-69-1) 技術 54

[整合式平行儲存磁碟區](#page-70-0) (RAID 0) 55

[整合式鏡像磁碟區](#page-70-1) (RAID 1) 55

#### 硬體 [RAID](#page-71-0) 作業 56

非 RAID [磁碟的槽編號和裝置名稱](#page-71-1) 56

- ▼ [建立鏡像磁碟區](#page-72-0) 57
- ▼ 建立預設啓動裝置的鏡像磁碟區 59
- ▼ [建立平行儲存磁碟區](#page-76-0) 61
- ▼ [配置並標示](#page-77-0) RAID 磁碟區 62
- ▼ 刪除 [RAID](#page-80-0) 磁碟區 65
- ▼ [執行鏡像磁碟熱抽換作業](#page-82-0) 67
- ▼ [執行非鏡像磁碟熱抽換作業](#page-84-0) 69

#### **A.** [監視程式計時器應用程式模式](#page-88-0) **73**

[瞭解監視程式計時器應用程式模式](#page-88-1) 73 [監視程式計時器的限制](#page-89-0) 74 [使用](#page-90-0) ntwdt 驅動程式 75 [瞭解使用者](#page-91-0) API 76

[使用監視程式計時器](#page-91-1) 76

[設定逾時時間](#page-91-2) 76

啓用或停用監視程式 77

[重新裝備監視程式](#page-92-1) 77

[取得監視程式計時器的狀態](#page-92-2) 77

[尋找和定義資料結構](#page-93-0) 78

[監視程式的程式範例](#page-93-1) 78

設計「警報 3」的程式 79

[監視程式計時器錯誤訊息](#page-96-0) 81

**B.** [警報繼電器輸出應用程式設計介面](#page-98-0) **83**

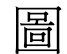

圖 [1-1](#page-21-2) 在主控台間瀏覽 6

- 圖 [4-1](#page-48-1) 指板伺服器狀態與警報狀態指示燈的位置 33
- 圖 [6-1](#page-70-2) 磁碟平行儲存的圖示 55
- 圖 [6-2](#page-70-3) 磁碟鏡像的圖示 55

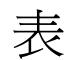

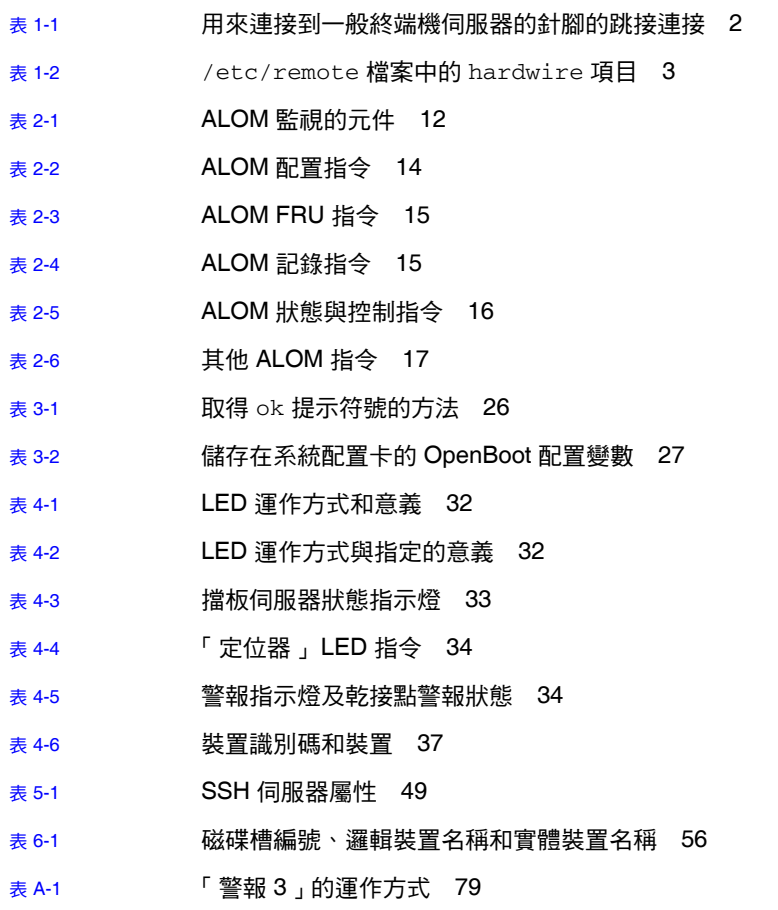

表 [A-2](#page-96-1) 監視程式計時器錯誤訊息 81

<span id="page-12-0"></span>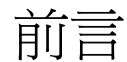

「Netra T2000 伺服器管理指南」提供有關 Netra™ T2000 伺服器之管理的資訊和詳細 程序。本文件是為技術人員、系統管理員、授權服務提供者 (ASP),以及在伺服器系統 的管理上有著豐富經驗的使用者所撰寫的。

## 本書架構

第1章說明如何存取系統主控台,以啓用遠端管理。

第 [2](#page-26-3) 章說明使用進階監控管理程式 (ALOM) 來進行伺服器的遠端管理。

第 [3](#page-38-2) 章說明 OpenBoot™ PROM 的功能和配置,以及取得 OpenBoot™ PROM 的方法。

第 [4](#page-46-2) 章說明狀態指示燈,以及在系統管理過程中可進行的基本作業。

第 [5](#page-62-2) 章提供有關保護系統的重要資訊。

第 [6](#page-68-2) 章說明獨立磁碟備援陣列 (RAID) 概念。

[附錄](#page-88-2) A 提供有關伺服器上之監視程式計時器應用程式模式的資訊。

[附錄](#page-98-1) B 提供一個範例程式,說明如何取得或設定警報狀態。

## 使用 UNIX 指令

本文件可能不包含基本的 UNIX® 指令和操作程序之資訊,如關閉系統、啓動系統與配 置裝置。若需此類資訊,請參閱以下文件:

- 系統隨附的軟體文件
- Solaris™作業系統之相關文件,其 URL 為:

<http://docs.sun.com>

## Shell 提示符號

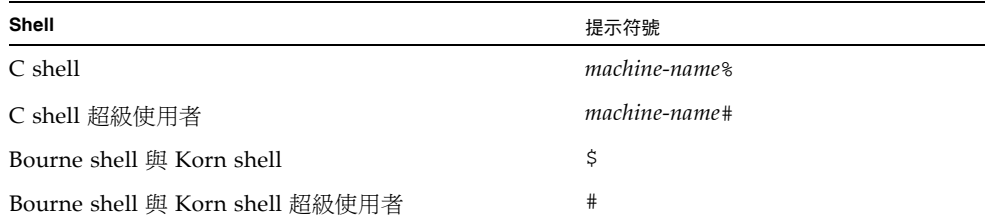

## 印刷排版慣例

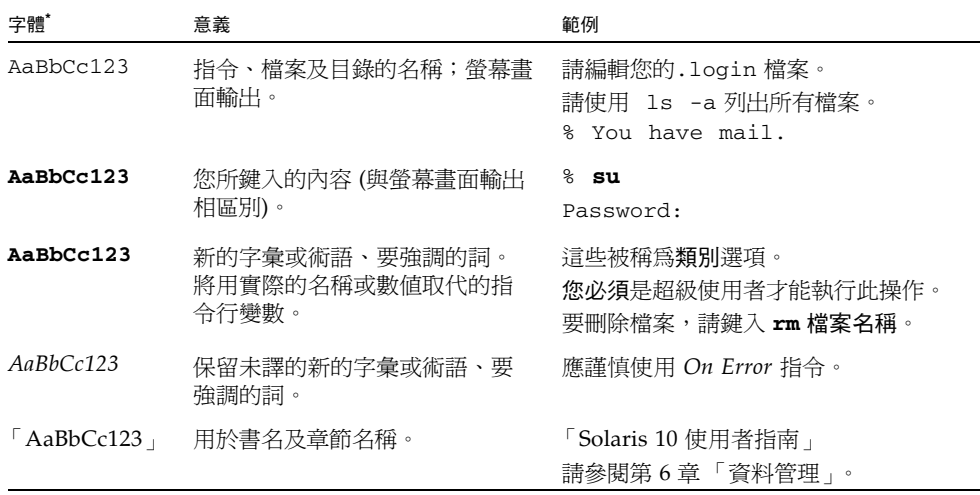

\* 瀏覽器中的設定可能會與這些設定不同。

## 相關文件

列示為線上版本之文件可在下列位置取得:

<http://www.sun.com/products-n-solutions/hardware/docs/>

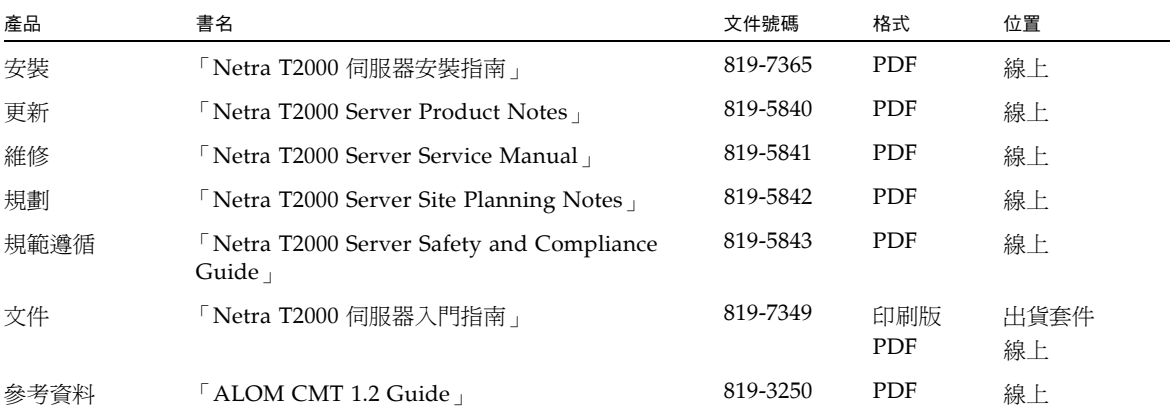

## 文件、支援與培訓

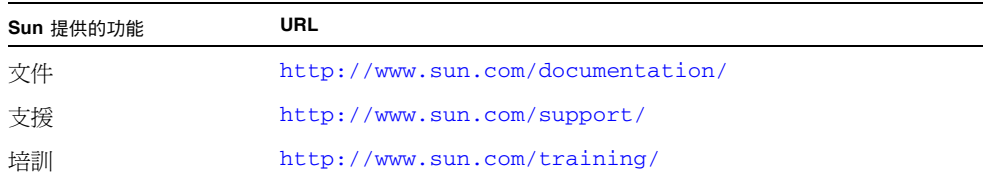

## 協力廠商網站

Sun 對於本文件中所提及之協力廠商網站的使用不承擔任何責任。Sun 對於此類網站或 資源中的 (或透過它們所取得的) 任何內容、廣告、產品或其他材料不做背書,也不承 擔任何責任。對於因使用或依靠此類網站或資源中的 (或透過它們所取得的) 任何內容、 產品或服務而造成的或連帶產生的實際或名義上之損壞或損失, Sun 概不負責,也不承 擔任何責任。

## Sun 歡迎您提出寶貴意見

Sun 致力於提高文件品質,因此誠心歡迎您提出意見與建議。請至下列網址提出您對本 文件的意見:

<http://www.sun.com/hwdocs/feedback>

請隨函附上文件書名與文件號碼:

「Netra T2000 伺服器管理指南」,文件號碼 819-7341-10

第 **1** 章

## <span id="page-16-3"></span><span id="page-16-0"></span>系統主控台

本章說明如何存取系統主控台,以啓用遠端管理。本章包括下列主題:

- 第 1 [頁的 「與系統主控台通訊」](#page-16-1)
- 第 6 [頁的 「在主控台之間切換」](#page-21-0)

### <span id="page-16-1"></span>與系統主控台通訊

管理員需要一種方法,可在較低層級與伺服器進行互動,以配置最基本的 I/O 和伺服器 啟動運作方式。系統主控台讓管理員能使用特殊指令來完成這些作業。此外,系統主控 台會在伺服器啟動和作業期間,顯示韌體所產生的資訊、狀態和錯誤訊息。一旦啟動作 業系統,系統主控台就會顯示 Solaris 系統訊息,並且接受 Solaris 指令。

伺服器有兩個系統主控台專屬的 I/O 連接埠:

- SC SERIAL MGT
- SC NET MGT

### <span id="page-16-2"></span>串列管理埠

串列管理埠 (SC SERIAL MGT) 是系統主控台的預設連線。這個連接埠雖然是串列連 線,但使用 RI-45 接頭。透過這個連接埠與系統控制器通訊時,需要下列串列參數:

- 9600 鮑率
- 8 位元
- 無同位元檢查
- 1個停止位元
- 不進行協商

可以與串列管理埠通訊的串列裝置如下:

- 終端機伺服器
- 連接到另一部 Sun™ 電腦的端接線
- 文字顯示終端機或類似裝置

因為是串列連線,所以只在兩個裝置之間進行通訊。這項限制會限制存取,並且在管理 員和伺服器之間提供更安全的連結。

串列管理埠不是一般用途的串列埠。它專屬於系統控制器。如果您要使用串列週邊設備, 請將它連接到伺服器後方面板上的標準 9 針腳串列埠。Solaris 作業系統將這個連接埠視 為 TTYA, 並且將其標示為 TTYA。

### 建立與串列管理埠的通訊

- <span id="page-17-0"></span>▼ 透過終端機伺服器存取系統主控台
	- **1.** 完成串列管理埠至終端機伺服器之間的實體連接。

伺服器上的串列管理埠是資料終端機設備 (DTE) 連接埠。請驗證伺服器的串列埠腳位符 合您計劃要使用之終端機伺服器的腳位。

- 如果伺服器串列管理埠的腳位符合終端機伺服器上 RJ-45 連接埠的腳位,則您有兩個 連接選項:
	- 直接將串列介面連接跳線連接到伺服器。
	- 將串列介面連接跳線連接到控制面板,然後使用直通跳接線 (Sun 提供) 將控制面 板連接到伺服器。
- 如果伺服器串列管理埠的腳位不符合終端機伺服器上 RJ-45 連接埠的腳位,您需要 跳接纜線。表 [1-1](#page-17-1) 顯示跳接纜線的腳位。

<span id="page-17-1"></span>表 **1-1** 用來連接到一般終端機伺服器的針腳的跳接連接

| 伺服器串列埠 (RJ-45 接頭) 針腳 | 終端機伺服器串列埠針腳 |
|----------------------|-------------|
| 針腳 1 (RTS)           | 針腳 1 (CTS)  |
| 針腳 2 (DTR)           | 針腳 2 (DSR)  |
| 針腳 3 (TXD)           | 針腳 3 (RXD)  |
| 針腳 4 (訊號接地)          | 針腳 4 (訊號接地) |
| 針腳 5 (訊號接地)          | 針腳 5 (訊號接地) |
| 針腳 $6$ (RXD)         | 針腳 $6(TXD)$ |
| 針腳 7 (DSR / DCD)     | 針腳 7 (DTR)  |
| 針腳 8 (CTS)           | 針腳 8 (RTS)  |

**2.** 在連接裝置上開啟終端機階段作業,然後鍵入:

% **telnet** *IP-address-of-terminal-server port-number*

例如,若要伺服器連接到 IP 位址為 192.20.30.10 之終端機伺服器的連接埠 10000,請鍵入:

% **telnet 192.20.30.10 10000**

- ▼ 透過 TIP 連線存取系統主控台
	- **1.** 連接 **RJ-45** 串列纜線,以及 **(**若有需要**)** 所提供的 **DB-9** 或 **DB-25** 配接卡。 纜線和配接卡會連接另一個 Sun 系統的串列埠 (通常為 TTYB) 和伺服器後方面板上的 串列管理埠。
	- **2.** 請確定 **Sun** 系統上的 /etc/remote 檔案包含 hardwire 項目。 請參閱表 [1-2](#page-18-0)。

表 **1-2** /etc/remote 檔案中的 hardwire 項目

<span id="page-18-0"></span>

| 串列埠  | hardwire 項目                                                                            |
|------|----------------------------------------------------------------------------------------|
| ttya | $hardwire:\$<br>: $dv$ /dev/term/a: $br$ #9600:el = $c$ soft online = $s$ ; oe = $D$ : |
| ttyb | $hardwire:\$<br>: $dv$ /dev/term/b: $br$ #9600:el=^C^S^0^U^D:ie=%\$:oe=^D:             |

#### **3.** 在 **Sun** 系統的終端機視窗中鍵入:

#### % **tip hardwire**

Sun 系統會顯示下列訊息做為回應:

connected

現在伺服器和 Sun 系統正在通訊中。

- ▼ 透過文字顯示終端機存取系統主控台
	- **1.** 將串列纜線一端連結到文字顯示終端機的串列埠。 使用直接電纜連接串列纜線 (或 RJ-45 串列纜線) 和直接電纜連接配接卡。將此纜線連接 到終端機的串列埠接頭。
	- **2.** 將串列纜線的另一端連結到伺服器的串列管理埠。
	- **3.** 開啟文字顯示終端機的電源。
	- **4.** 設定文字顯示終端機以接收資訊:
		- 9600 餉率
		- 8 位元
		- 無同位檢查
		- 1 個停止位元
		- 無訊號交換協定

如需有關如何操作及配置終端機的資訊,請參閱伴隨終端機提供的文件。

### <span id="page-19-0"></span>網路管理埠

網路管理埠 (SC NET MGT) 允許透過現有的乙太網路與系統控制器通訊。網路管理埠 是使用唯一 IP 位址 (與伺服器 IP 位址不同) 的 10/100BASE-T 連接埠。與串列管理埠 相同的是,網路管理埠專屬於系統控制器。與串列管理埠不同的是,系統控制器有多達 八個能同時存在的階段作業。因此需要嚴密控制系統控制器的存取。

您必須先使用串列管理埠來指定其唯一的 IP 位址,之後才能使用網路管理埠。您可以 指定靜態 IP 位址,或將系統控制器配置為使用 DHCP 尋找動態 IP 位址。

備註 **–** 資料中心通常會為系統管理提供個別的專屬子網路。如果您的資料中心有此配 置,請將網路管理埠連接到此子網路。

#### <span id="page-19-1"></span>▼ 啟動網路管理埠

- **1.** 將乙太網線連接到網路管理埠。
- **2.** 透過串列管理埠,登入系統控制器。 請參閱第 2 [頁的 「建立與串列管理埠的通訊」](#page-17-0)。
- <span id="page-20-0"></span>**3.** 鍵入下列其中一個指令:
	- 如果您的網路使用靜態 **IP** 位址,請鍵入:

```
sc> setsc if_network true
sc> setsc netsc_ipaddr ip-address
sc> setsc netsc_ipnetmask ip-address
sc> setsc netsc_ipgateway ip-address
```
■ 如果您的網路使用 **DHCP**,請鍵入:

sc> **setsc netsc\_dhcp true**

**4.** 重設系統控制器,讓新設定生效:

sc> **resetsc**

5. 重設系統控制器之後,使用 shownetwork 指令來驗證網路設定:

sc> **shownetwork**

**6.** 結束系統控制器階段作業。

sc> **console**

若要透過網路管理埠連線,請使用 telnet 指令連線到您在第 4 [頁的 「啟動網路管理](#page-19-1) [埠」](#page-19-1)的[步驟](#page-20-0) 3 所指定的 IP 位址。

## <span id="page-21-0"></span>在主控台之間切換

系統控制器 (SC) 主控台連線提供對 ALOM shell、Solaris 作業系統及 OpenBoot PROM 的存取。

本節說明在下列項目之間瀏覽的程序:

- ALOM 提示符號 (sc>)
- Solaris 作業系統提示符號 (#)
- OpenBoot PROM 提示符號 (ok)

這些程序彙總於圖 [1-1](#page-21-2) 中

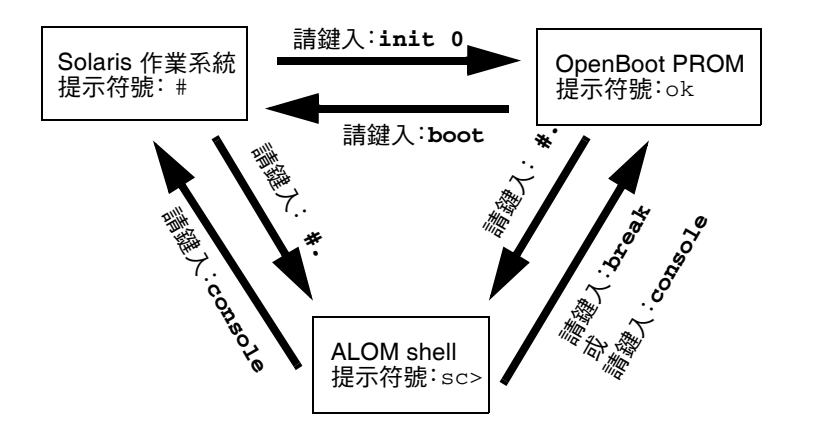

<span id="page-21-2"></span>圖 **1-1** 在主控台間瀏覽

### <span id="page-21-1"></span>ALOM sc> 提示符號

ALOM 獨立執行,與伺服器和伺服器電源狀態都無關。當您將伺服器連接到來源電源 時, ALOM 會立即啓動並且開始監視系統。

備註 **–** 若要檢視 ALOM 啟動訊息,在將電源線連接到伺服器之前,您必須先將文字顯 示終端機連接到串列管理埠。

sc> 提示符號表示您正在與 ALOM 直接互動。不論系統電源狀態為何,這是您透過串 列管理埠或網路管理埠登入系統時,第一個看見的提示符號。

備註 **–** 當您第一次存取 ALOM 並且發出管理指令時,系統控制器會強制要求您建立密 碼 (適用於預設使用者名稱 admin),以供後續存取使用。在此初始配置之後,每次您 存取 ALOM 時,系統都會提示您輸入使用者名稱和密碼。

如需有關 ALOM 的詳細資訊,請參閱第 [2](#page-26-3) 章。

- <span id="page-22-0"></span>▼ 從 Solaris 主控台取得 ALOM 提示符號
	- 當連線到 Solaris 主控台時,請鍵入退出序列,將主控台帶入 ALOM 提示符號。 依預設,退出序列為 #.(井字號後面接著小數點號)。

例如,若退出序列是預設值 #.,則請鍵入:

# **#.** sc>

備註 **–** 與範例不同的是,您不會看見所鍵入的 #.。

當您鍵入退出序列的第一個字元時,於字元出現在畫面上之前,會有 1 秒鐘的延誤。在 此間隔期間,您必須鍵入退出序列的第二個字元。若退出序列在 1 秒鐘的間隔內完成鍵 入,則會出現 sc> 提示符號。在第二個退出字元之後鍵入的任何字元會附加至 sc> 提 示符號。

若第二個退出字元不正確,或在 1 秒鐘的間隔過後才鍵入,則所有字元都會在原始提示 符號下輸出。

### <span id="page-22-1"></span>▼ 從 OpenBoot PROM 取得 ALOM 提示符號

#### ● 鍵入退出字元的序列。

依預設,退出序列為 #.(井字號後面接著小數點號)。

```
{2} ok #.
sc>
```
備註 **–** 與範例不同的是,您不會看見所鍵入的 #.。

- <span id="page-23-0"></span>▼ 從 ALOM 提示符號連線到 Solaris 主控台
	- 從 **ALOM** 提示符號使用 console 指令。
		- 若 Solaris 軟體正在執行中,系統會回應一個 Solaris 提示符號:

```
sc>console
#
```
■ 若系統處於 OpenBoot PROM 狀態,則系統會回應一個 OpenBoot PROM 提示符號:

```
sc>console
{2} ok
```
■ 若伺服器處於 「待機」模式,則會產生下列訊息:

```
sc>console
Solaris is not active
```
備註 **–** console 指令會先嘗試連線到 Solaris 主控台。如果無法使用 Solaris 主控台, console 指令會嘗試連線到 OpenBoot PROM。如果嘗試失敗,會顯示下列訊息: Solaris is not active。

### <span id="page-23-1"></span>OpenBoot PROM ok 提示符號

安裝 Solaris 作業系統的伺服器會在不同的執行層級運作。大部分的狀況下,伺服器會 在執行層級 2 或執行層級 3 運作,此兩個層級處於可存取全部系統資源和網路資源的多 重使用者狀態。偶爾,您可能會在執行層級 1 操作該系統,這是單一使用者的管理狀 態。不過,最低作業狀態是執行層級 0。在此狀態下,可以安全關閉系統的電源。

當伺服器在執行層級 0 時,會出現 OpenBoot PROM ok 提示符號。這個提示符號表示 OpenBoot 韌體正控制著系統。

如需有關 OpenBoot PROM 的詳細資訊,請參閱第 [3](#page-38-2) 章。

- <span id="page-24-0"></span>▼ 從 ALOM 提示符號取得 OpenBoot 提示符號
	- 鍵入 break 指令。

```
sc> break
{2} ok
```
- <span id="page-24-1"></span>▼ 在 Solaris 作業系統正在執行時取得 OpenBoot 提 示符號
	- 在 **Solaris** 提示符號下鍵入 init 0 指令。

```
# init 0
{1} ok
```
- <span id="page-24-2"></span>▼ 透過串列埠連線到系統控制器時終止階段作業
	- 若您是在 Solaris 主控台或 OpenBoot PROM, 請鍵入退出序列來進入 ALOM 提示 符號,然後鍵入 logout 並按下換行鍵來終止 ALOM 提示符號階段作業:

sc>**logout**

- 若您是透過終端機伺服器連線,則請呼叫終端機伺服器的指令來結束連線。
- 若是使用 tip 指令建立連線,則請鍵入 tip 退出序列 ~. (波浪號和小數點號):

**~.**

- <span id="page-25-0"></span>▼ 透過網路連線連線至系統控制器時終止階段作業
	- **1.** 若您是在 **Solaris** 提示符號或 **OpenBoot PROM**,請鍵入退出序列來進入 **ALOM** 提示 符號。
	- **2.** 使用 logout 指令來終止 **ALOM** 提示符號階段作業。

遠端階段作業會自動終止:

```
sc>logout
Connection closed by foreign host.
%
```
第 **2** 章

## <span id="page-26-3"></span><span id="page-26-0"></span>進階監控管理程式

本章說明使用進階監控管理程式 (ALOM) 來進行伺服器的遠端管理。主題包括:

- 第11頁的「[ALOM](#page-26-1) 簡介」
- 第 14 頁的「[ALOM Shell](#page-29-0) 指令」
- 第 18 頁的「基本 ALOM 作業」

「Advanced Lights Out Manager CMT v1.2 Guide 」 (819-6672-10) 提供有關 ALOM 的詳細資訊。

## <span id="page-26-1"></span>ALOM 簡介

### <span id="page-26-2"></span>ALOM 功能

ALOM 為預先安裝在伺服器上的系統控制器,只要您安裝並開啓系統電源後便可以立即 使用。您可以透過指令行介面來自訂 ALOM 以適用於您的特定安裝。如此您便可透過 網路或是使用伺服器上專屬的串列管理埠連線到終端機伺服器,來監視並控制伺服器。

### <span id="page-27-0"></span>ALOM 監視的元件

表 [2-1](#page-27-2) 列出 ALOM 可以在伺服器上監視的部分元件。

<span id="page-27-2"></span>表 **2-1** ALOM 監視的元件

| 監視的元件   | 提供的資訊                               |
|---------|-------------------------------------|
| 磁碟機     | 每個插槽是否都有磁碟機,且磁碟機是否回報 「 正常 」 狀態      |
| 風扇      | 風扇速度與風扇是否回報 「正常」狀態                  |
| CPU 溫度  | CPU 是否存在、在 CPU 測量到的溫度,以及任何過熱警告或故障狀況 |
| 系統外殼溫度  | 系統環境溫度,以及任何外殼過熱警告或故障狀況              |
| 保險絲     | 保險絲是否已燒壞                            |
| 伺服器前方面板 | 系統旋轉式開關位置與 LED 狀態                   |
| 電壓      | 電壓是否位在操作範圍內                         |

備註 **–** 在需要有備用電源的情況下,如果只有一個 DC 接頭為伺服器的 DC 版供應電 源,則 ALOM 偶爾可能回報下列訊息:

SC 警示:env\_log\_event unsupported event

### <span id="page-27-1"></span>使用 ALOM

所提供的 ALOM 為立即可用的軟體,且可支援多位使用者。不過,一次只有一位使用 者可以發出任何需要寫入權限的指令。其他使用者只能發出唯讀指令。

有兩種方法可以連線到 ALOM:

- 透過連接到 NET MGT 連接埠的乙太網路連線,使用 telnet 指令連線到 ALOM。
- 將串列裝置如 ASCII 終端機,或終端機伺服器上的連接埠連線到 SERIAL MGT 連 接埠。

### <span id="page-28-0"></span>▼ 設定初始密碼

當您第一次為伺服器供電時,ALOM 便會自動開始監視系統,並使用預先設定的預設 帳號 admin 顯示系統主控台的輸出,該帳號擁有完整 (cuar) 權限。基於安全性的考 慮,應該設定管理密碼。

**1.** 實際連線至 **ALOM** 串列管理埠並建立連線。

通訊參數如下︰

- 9600 鮑率
- 8 資料位元
- 無同位檢查
- 1個停止位元
- 全雙工
- 不進行協商
- **2.** 登入到 **ALOM** 提示符號。請鍵入下列指令:

**#.**  $SC$ 

方法如下:

- **a.** 按住 **Shift** 鍵不放並同時按下 **3** 鍵。
- **b.** 按下小數點號 **(.)** 鍵。
- **c.** 按下 **Return** 鍵。

sc> 提示符號 (ALOM 提示符號) 將會顯示。

**3.** 請鍵入 password 指令。

sc> **password**

**4.** 請鍵入密碼後再重新鍵入一次。

密碼已建立,且所有未來的 ALOM 連線都需要使用。

如果您沒有在 ALOM 逾時前登入,ALOM 會回到系統主控台並顯示下列訊息:

```
Enter #. to return to ALOM.
```
## <span id="page-29-0"></span>ALOM Shell 指令

下表列出一些一般的 ALOM shell 指令,並簡短說明這些指令的用處。

- 第 14 [頁的 「配置指令」](#page-29-1)
- 第 15 頁的「FRU 指令」
- 第 15 頁的「記錄指令」
- 第 16 [頁的 「狀態與控制指令」](#page-31-0)
- 第 17 頁的「其他 ALOM 指令」

許多 ALOM shell 指令可從 Solaris 指令行介面使用 scadm 指令來執行。例如:

#### # **scadm loghistory**

請參閱 scadm 線上手冊,以取得詳細資訊。

### 配置指令

ALOM 配置指令設定或顯示系統各部分的配置。

#### <span id="page-29-2"></span><span id="page-29-1"></span>表 **2-2** ALOM 配置指令

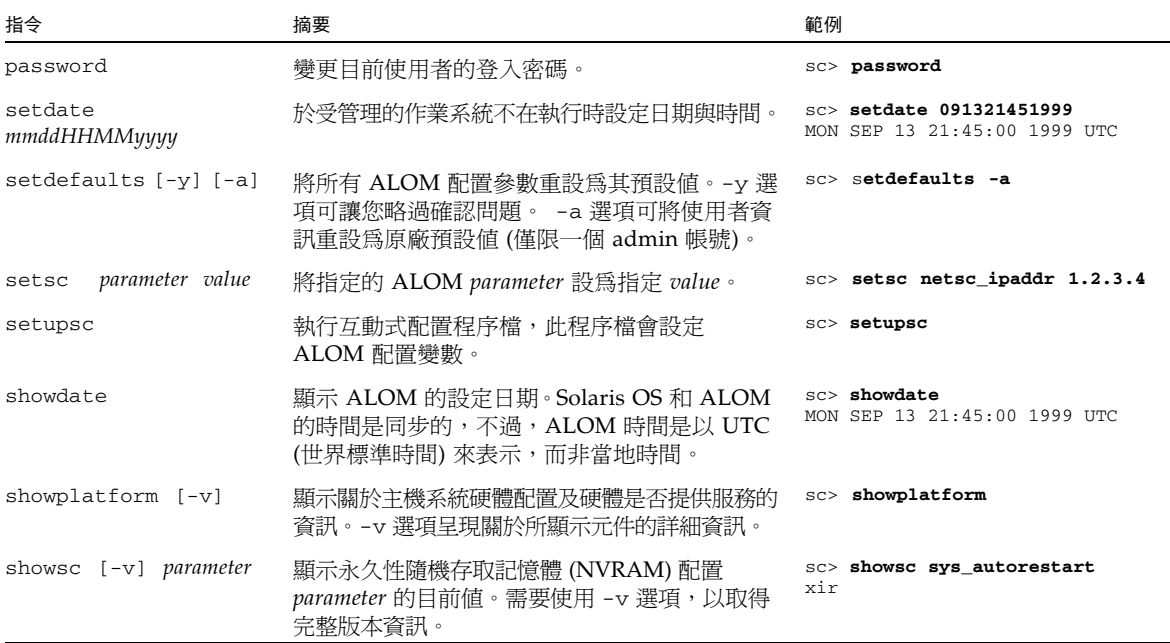

#### 表 **2-2** ALOM 配置指令 **(**續**)**

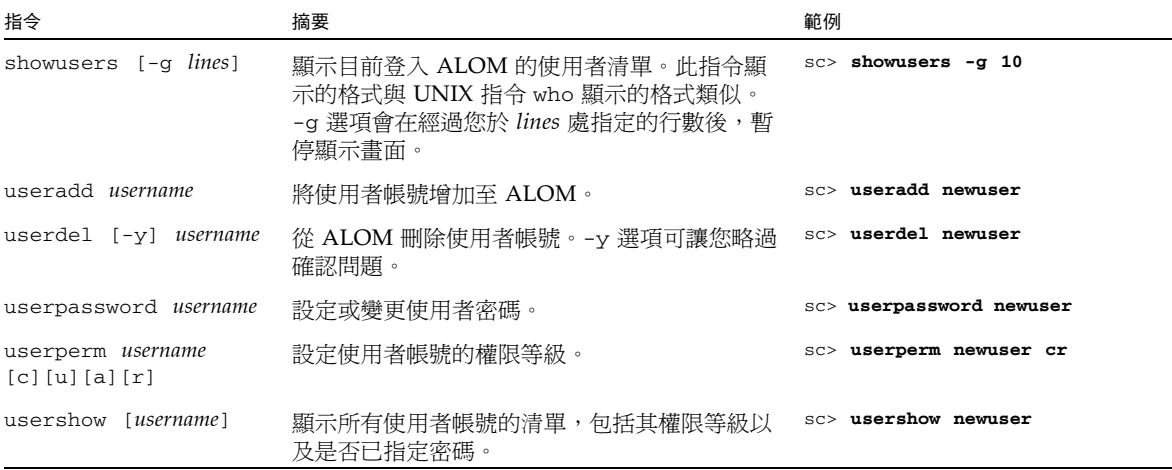

### FRU 指令

ALOM FRU 指令可顯示已安裝的 FRU。

#### <span id="page-30-2"></span><span id="page-30-0"></span>表 **2-3** ALOM FRU 指令

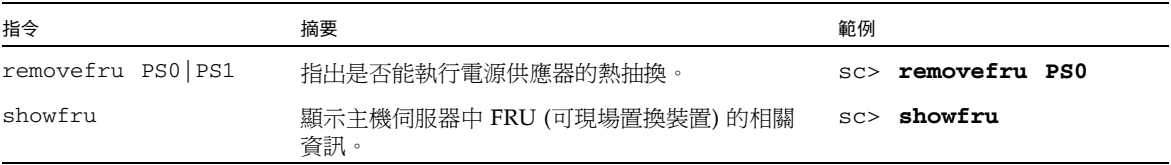

## 記錄指令

ALOM 記錄指令將顯示主控台輸出及 ALOM 事件緩衝區。

#### <span id="page-30-3"></span><span id="page-30-1"></span>表 **2-4** ALOM 記錄指令

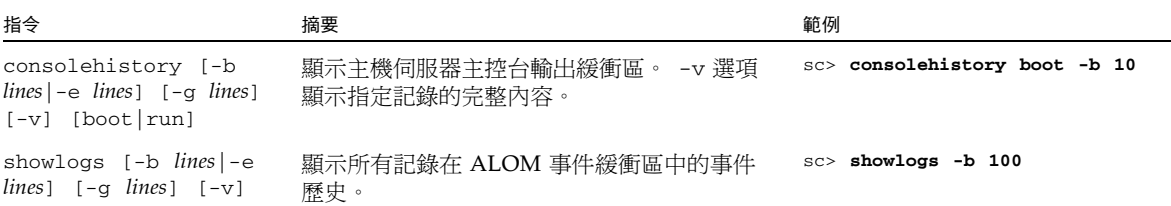

### 狀態與控制指令

使用 ALOM 狀態與控制指令,您可以從遠端對伺服器執行一般手動作業。

#### <span id="page-31-1"></span><span id="page-31-0"></span>表 **2-5** ALOM 狀態與控制指令

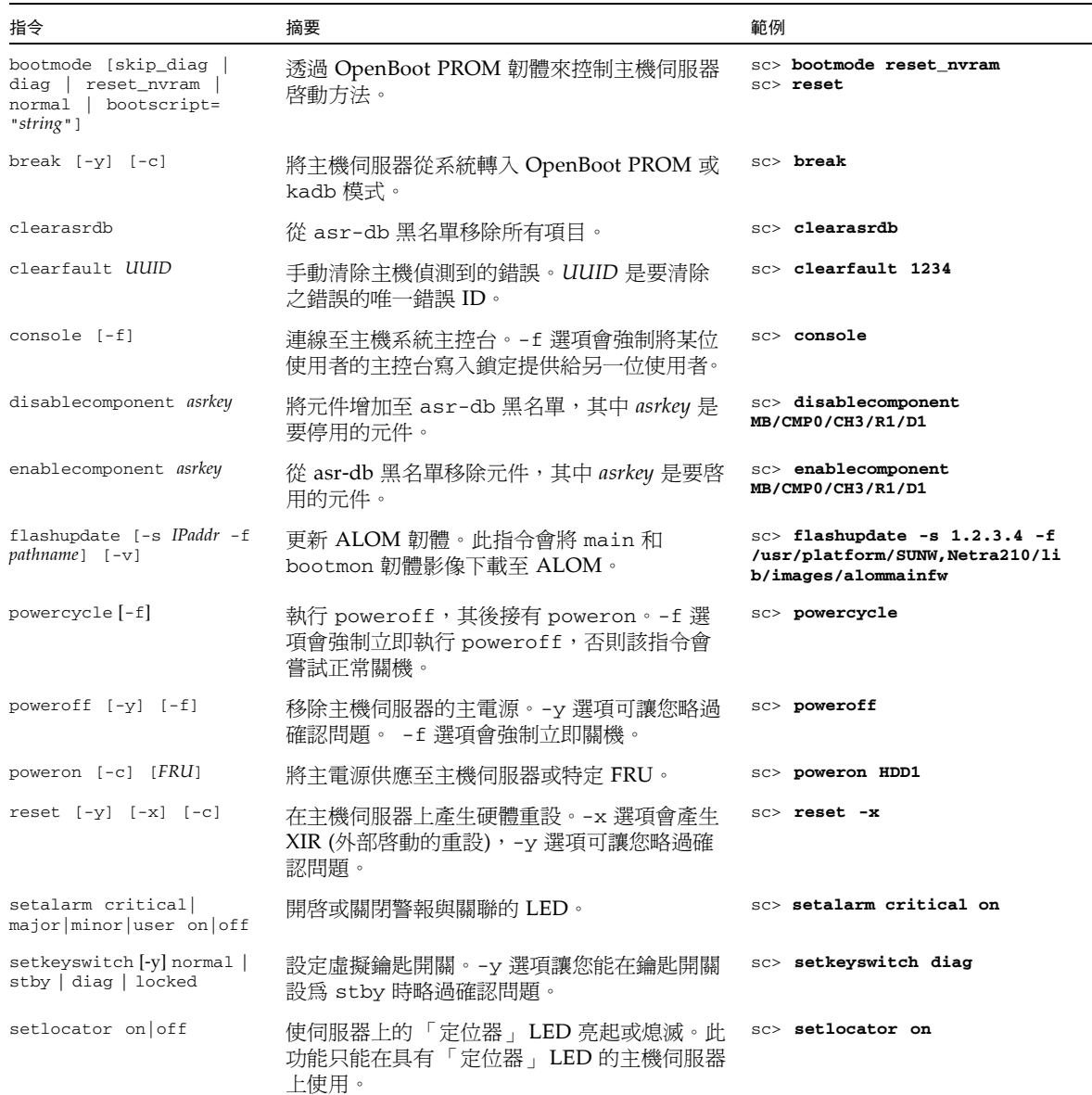

#### 表 **2-5** ALOM 狀態與控制指令 (續)

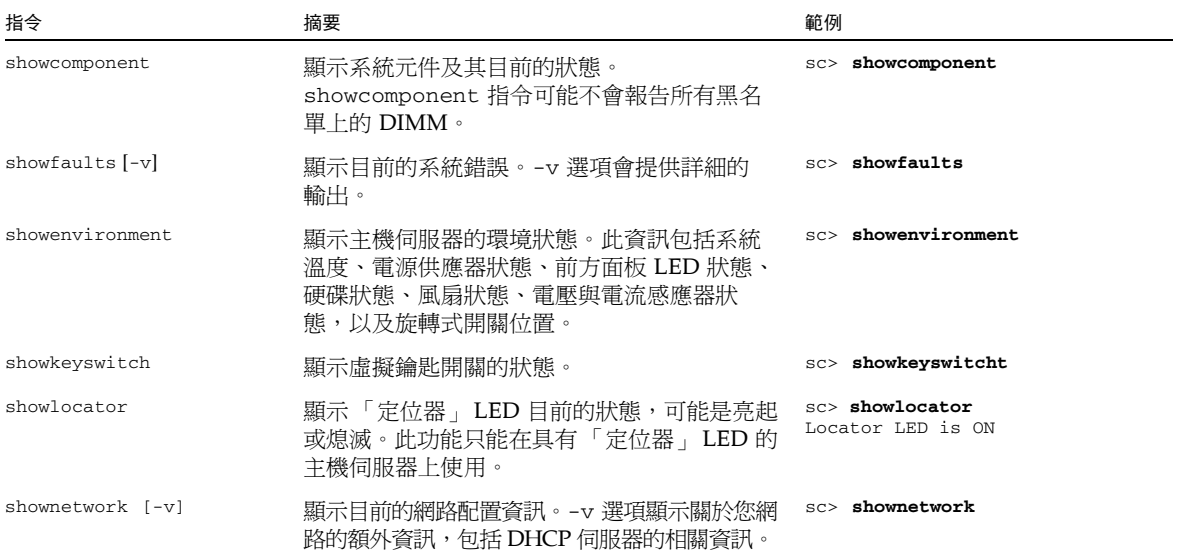

## 其他 ALOM 指令

表 [2-6](#page-32-1) 列出其他 ALOM 指令。

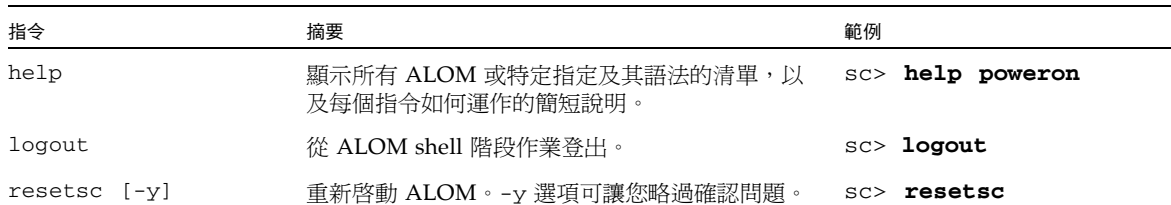

#### <span id="page-32-1"></span><span id="page-32-0"></span>表 **2-6** 其他 ALOM 指令

## <span id="page-33-0"></span>基本 ALOM 作業

一旦您以 admin 身份登入 ALOM 並指定 admin 密碼後,您便可以執行某些一般管理 作業:

- 第 18 百的 「 重設 ALOM 」
- 第 18 [頁的 「在系統主控台和](#page-33-2) ALOM 之間切換」
- 第 18 頁的「控制「定位器」 LED」
- 第 19 頁的「重設主機伺服器」
- 第 19 [頁的 「檢視有關伺服器的環境資訊」](#page-34-1)
- 第 19 頁的「將 ALOM [重新配置為使用乙太網路](#page-34-2) (NET MGT) 連接埠」
- 第 20 頁的「增加 ALOM [使用者帳號」](#page-35-0)
- 第 21 頁的 「移除 ALOM [使用者帳號」](#page-36-0)
- 第 21 頁的「登入 ALOM」
- 第 21 頁的「變更 ALOM 密碼」
- 第 21 [頁的 「設定電子郵件警示」](#page-36-3)
- 第 22 頁的「備份 ALOM 配置」
- 第 22 頁的「若要顯示 ALOM 版本」

### <span id="page-33-1"></span>▼ 重設 ALOM

重設 ALOM 會重新啓動 ALOM 軟體。在變更 ALOM 的設定後,或是 ALOM 基於仟 何原因停止回應時可重設 ALOM。

- 在 sc> 提示符號下,鍵入 resetsc。
- <span id="page-33-2"></span>▼ 在系統主控台和 ALOM 之間切換
	- 若要從主控台切換至 ALOM sc> 提示符號,請鍵入 # .(井字號後面接著小數點號)。
	- 若要從 sc> 提示符號切換至主控台,請鍵入 console。
- <span id="page-33-3"></span>▼ 控制 「定位器」 LED
	- 若要開啟或關閉 **LED**,請使用 setlocator 指令。
	- 若要檢查 **LED** 的狀態,請使用 showlocator 指令。

還可以在 Solaris 超級使用者提示符號下使用 locator 指令控制 LED。請參閱表 [3-2](#page-42-1) 以 取得這些指令。

### <span id="page-34-0"></span>▼ 重設主機伺服器

**1.** 請鍵入 poweroff 指令。 這時會顯示下列訊息:

SC Alert: Host system has shut down.

- **2.** 請鍵入 poweron 指令。
- <span id="page-34-1"></span>▼ 檢視有關伺服器的環境資訊

ALOM 可顯示系統溫度、硬碟狀態、電源供應器及風扇狀態、前方面板 LED 狀態、 旋轉式開關位置、電壓與電流感應器、警報狀態等等。

- 若要檢視環境資訊,請使用 showenvironment 指令。
- <span id="page-34-2"></span>▼ 將 ALOM 重新配置為使用乙太網路 (NET MGT) 連接埠

根據預設,ALOM 會使用串列管理埠 (SERIAL MGT) 與串列裝置進行通訊。若有需 要,您可以將 ALOM 重新配置為使用乙太網路管理 (NET MGT) 連接埠,然後您便能 透過 telnet 指令連線至 ALOM。

備註 **–** ALOM 僅支援 10 MB 網路。

若要設定 ALOM 軟體使用 NET MGT 連接埠通訊,您需要指定網路介面變數的值。 setupsc 程序檔可幫您完成這項作業。

**1.** 執行 setupsc 程序檔。請鍵入下列指令:

sc> **setupsc**

setup 程序檔便會啓動。請回答程序檔中的問題。程序檔會詢問:

```
Do you wish to configure the enabled interfaces [y]?
```
**2.** 請鍵入 y。

程序檔會詢問:

Should the SC network interface be enabled?

**3.** 請鍵入 true 或按下 **Return** 鍵,以啟用網路介面。

這會設定 if\_network 變數的值。

- **4.** 請提供程序檔中下列變數的值:
	- if\_modem (指定 false)
	- netsc dhcp (true 或 false)
	- netsc\_ipaddr (IP 位址)
	- netsc\_ipnetmask (網路遮罩)
	- netsc\_ipgateway (IP  $#$ )
	- netsc\_tpelinktest (true 或 false)
- **5.** 完成設定網路介面變數後,請鍵入 **Ctrl-Z** 儲存您的變更並結束 setupsc 程序檔。
- **6.** 重設 **ALOM**。請鍵入下列指令:

sc> **resetsc**

<span id="page-35-0"></span>▼ 增加 ALOM 使用者帳號

您最多可以增加 15 個唯一的使用者帳號至 ALOM 中。

**1.** 建立 **ALOM** 使用者帳號。請鍵入下列指令:

sc> **useradd** *username*

**2.** 指定此帳號的密碼。請鍵入下列指令:

```
sc> userpassword username
New password: 
Re-enter new password:
```
**3.** 指定此帳號的權限。請鍵入下列指令:

```
sc> userperm username cuar
```
其中 *cuar* 代表 cuar 權限。

**4.** 若要驗證帳號及其權限,請使用 usershow 指令。

### ▼ 移除 ALOM 使用者帳號

● 若要刪除 ALOM 使用者帳號,請鍵入:

sc> **userdel** *username*

備註 **–** 您無法從 ALOM 刪除預設的 admin 帳號。

▼ 登入 ALOM

- **1.** 建立與 **ALOM** 的連線。
- **2.** 建立連線後,請鍵入 #.**(**井字號後面接著小數點號**)** 以從系統主控台退出。
- **3.** 鍵入您的 **ALOM** 登入名稱與密碼。
- ▼ 變更 ALOM 密碼
	- 若要變更您的密碼,請使用 password 指令。
	- 若要變更某使用者帳號的密碼,請使用 userpassword *username* 指令。
- ▼ 設定電子郵件警示

備註 **–** 您可設定多達八個使用者的電子郵件警示,也可以設定每個電子郵件位址根據 其自己的嚴重性等級接收警示。

- **1.** 確認 **ALOM** 已設定為使用乙太網路管理埠 **(NET MGT)**,且網路介面變數已配置。 請參閱第 19 頁的 「將 ALOM [重新配置為使用乙太網路](#page-34-0) (NET MGT) 連接埠」。
- **2.** 配置電子郵件警示和郵件主機。請鍵入下列指令:

```
sc> setsc if_emailalerts true
sc> setsc mgt_mailhost ipaddress1,...
```
<span id="page-37-0"></span>**3.** 配置每個警示的收件者。請鍵入下列指令:

sc> **setsc mgt\_mailalert** *emailaddress alertlevel*

其中︰

- *emailaddress* 的格式為 emailusername@maildomain
- *alertlevel* 爲 1 則代表嚴重,2 代表主要而 3 代表次要
- **4.** 對每個警示的收件者重複[步驟](#page-37-0) **3**。

ALOM 電子郵件警示以下列格式顯示︰ \$HOSTID \$EVENT \$TIME \$CUSTOMERINFO \$HOSTNAME *message*

▼ 備份 ALOM 配置

您應該定期在記錄 ALOM 配置設定的遠端系統上建立備份檔案。

● 以超級使用者身份開啟終端機視窗並鍵入:

```
# /usr/platform/SUNW,Netra210/sbin/scadm show > remote-filename
# /usr/platform/SUNW,Netra210/sbin/scadm usershow > remote-filename
```
請使用有意義的檔案名稱,其中包含 ALOM 控制的伺服器名稱。日後,您可以在必要 時參照此檔案來回復設定。

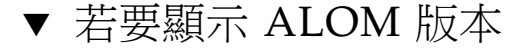

● 若要顯示 **ALOM** 版本,請鍵入︰

```
sc> showsc version
Advanced Lights Out Manager v1.6
```
第 **3** 章

# OpenBoot PROM

本章說明 OpenBoot PROM 的功能、取得方法及配置。主題包括:

- 第 23 頁的「[OpenBoot PROM](#page-38-0) 簡介」
- 第 24 頁的「 取得 ok [提示符號之前」](#page-39-0)
- 第 24 [頁的 「取得](#page-39-1) ok 提示符號」
- 第 26 頁的 「[OpenBoot PROM](#page-41-0) 配置變數」
- 第 29 頁的 「[OpenBoot](#page-44-0) 緊急程序」

## <span id="page-38-0"></span>OpenBoot PROM 簡介

OpenBoot PROM 是讓伺服器啓動至 Solaris 作業系統的低階韌體。一旦執行 Solaris, OpenBoot PROM 會將對伺服器的控制權釋與 Solaris 作業系統。在特定狀況下, OpenBoot PROM 會重新控制伺服器。下表列出 OpenBoot 韌體可取得控制的案例:

- 當您執意將系統置於韌體控制之下,以便執行以韌體爲基礎的指令時。這個狀況最 常出現在您做為管理員進行操作時,因為需要多次進入 ok 提示符號。
- 依預設,在安裝作業系統之前,系統會受到 OpenBoot 韌體控制。
- 當 auto-boot? OpenBoot 變數設為 false 時,系統會啓動進入 ok 提示符號。
- 當作業系統停止時,系統會依序轉換為執行層次 0。
- 當作業系統當機時,系統會復原成 OpenBoot 韌體控制。
- 在啓動程序期間,因發生嚴重硬體問題而無法執行作業系統時,系統會復原成 OpenBoot 韌體控制。
- 在系統執行中,發生嚴重硬體問題時,作業系統會順利轉換為執行層級 0。

# <span id="page-39-0"></span>取得 ok 提示符號之前

備註 **–** 存取 ok 提示符號會使 Solaris 作業系統暫停。暫停作業系統之前,您必須備份 檔案、警告使用者即將發生的關機,並且依序關閉系統。

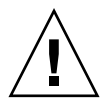

注意 **–** 當您從運作中的伺服器存取 ok 提示符號時,Solaris 作業系統會暫停,並且會 將系統置於韌體控制之下。在作業系統中執行的任何程序也會暫停,而且這類程序的狀 態可能無法回復。

從 ok 提示符號執行的指令可能會影響系統狀態。這表示,不一定能夠從暫停點繼續執 行作業系統。雖然在多數狀況下 go 指令會繼續執行,但一般而言,每次您取得 ok 提 示符號時,可能需要重新啟動系統以返回作業系統。

## <span id="page-39-2"></span><span id="page-39-1"></span>取得 ok 提示符號

有數種的方法可以取得 ok 提示符號。方法依序如下:

- 依正常程序關機
- ALOM break 和 console 指令
- Stop-A 鍵或 Break 鍵
- 手動系統重設

備註 **–** 在強制系統受 OpenBoot 韌體控制之後,請注意,若發出特定 OpenBoot 指令 (probe-scsi、probe-scsi-all 或 probe-ide) 可能會使系統當機。

#### 依正常程序關機

如 Solaris 系統管理文件所述,取得 ok 提示符號的慣用方法是輸入適常指令 (例如, shutdown、init 或 uadmin 指令) 來關閉作業系統。您也可以使用系統的電源按鈕, 啟動正常程序的系統關機。

依正常程序的系統關機可防止資料遺失,且您可以預先警告使用者,以降低中斷的風 險。如果 Solaris 作業系統在執行中,並且硬體沒有發生嚴重故障,通常都可以執行依 正常程序關機。

此外,您也可以從 ALOM 指令提示符號執行依正常程序的系統關機。

### ALOM break 或 console 指令

從 sc> 提示符號鍵入 break 會將伺服器強制變更成 OpenBoot 韌體控制。如果作業系 統已經停止,您可以使用 console 指令取代 break,以切換至 ok 提示符號。

## Stop-A Keys 或 Break 鍵

無法依正常程序關閉系統時,您可以藉由 Sun 鍵盤鍵入 Stop-A 鍵序列來取得 ok 提示 符號。如果文字顯示終端機已連結到伺服器,請按下 Break 鍵。

備註 **–** 只有在系統主控台已經重新導向至適當的連接埠時,這些切換至 ok 提示符號的 方法才會生效。

#### 手動系統重設

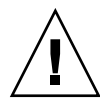

注意 **–** 如果強制手動重設系統,會導致系統狀態資料遺失,因此只能做為最終辦法。 在手動系統重設之後,所有狀態資訊都會遺失,除非問題再次發生,否則無法疑難排解 問題的根源。

您可以使用 ALOM reset 指令或 poweron 和 poweroff 指令,重設伺服器。使用這 些指令會導致所有系統的連貫性和狀態資訊皆遺失。手動系統重設可能會毀壞伺服器的 檔案系統,通常使用 fsck 指令即可復原。在其他辦法無效的情況下,才使用這個方法。

▼ 取得 ok 提示符號

**1.** 決定用來切換至 ok 提示符號的方法。

<span id="page-41-1"></span>**2.** 遵循表 **[3-1](#page-41-1)** 中的適當指示。

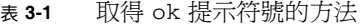

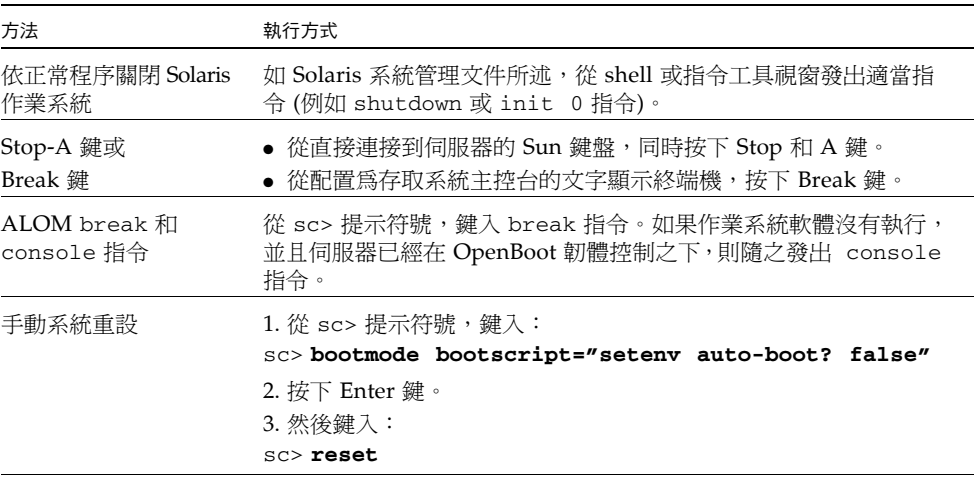

# <span id="page-41-0"></span>OpenBoot PROM 配置變數

- ▼ 變更 OpenBoot PROM 配置變數
	- 使用 setenv 指令。

例如:

ok **setenv diag-switch? true**

這個範例會啓用診斷。

表 [3-2](#page-42-0) 說明儲存在系統永久性記憶體中的 OpenBoot 韌體配置變數。依發出 showenv 指令時變數的出現順序,在此列出 OpenBoot 配置變數。

#### <span id="page-42-0"></span>表 **3-2** 儲存在系統配置卡的 OpenBoot 配置變數

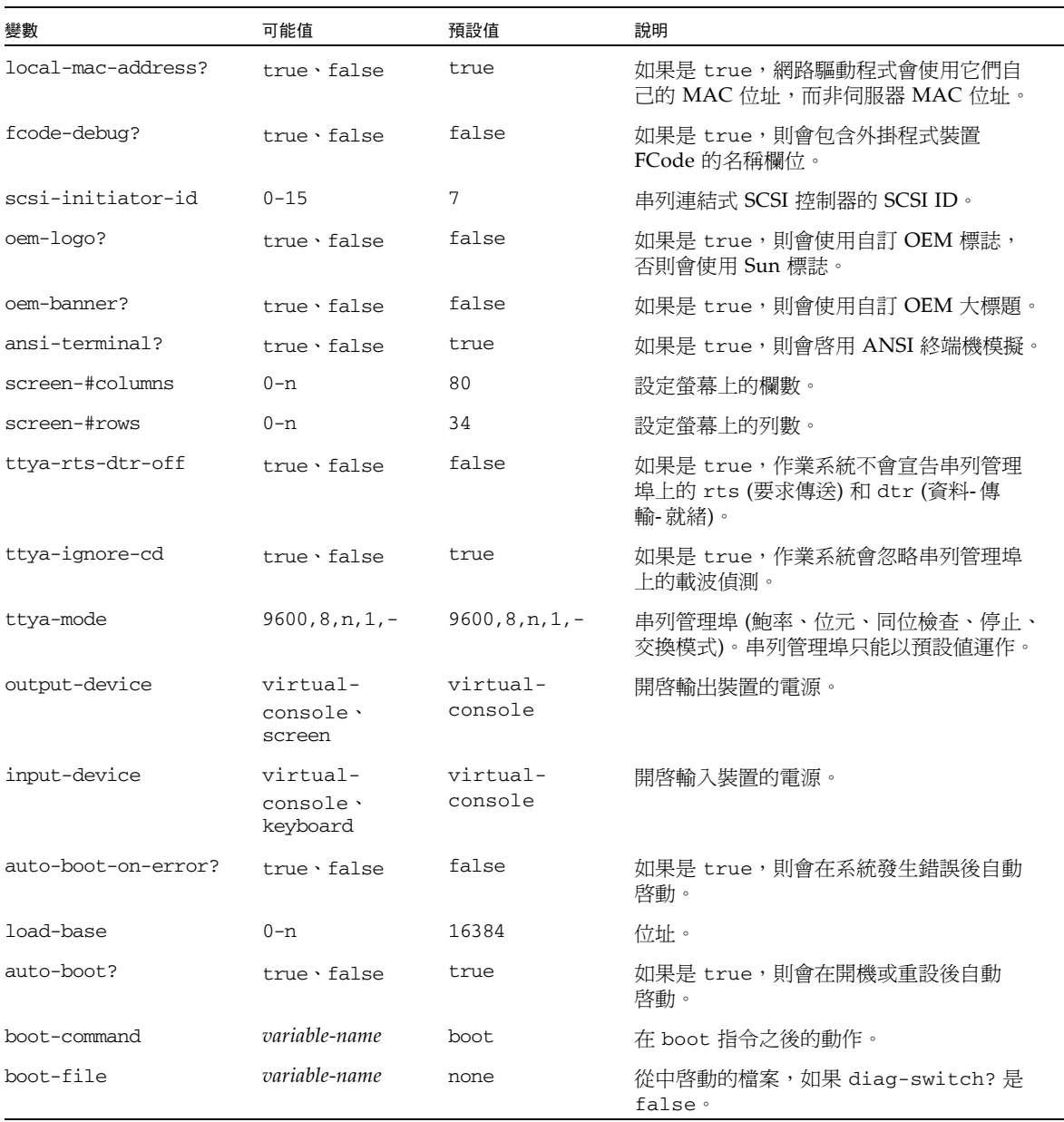

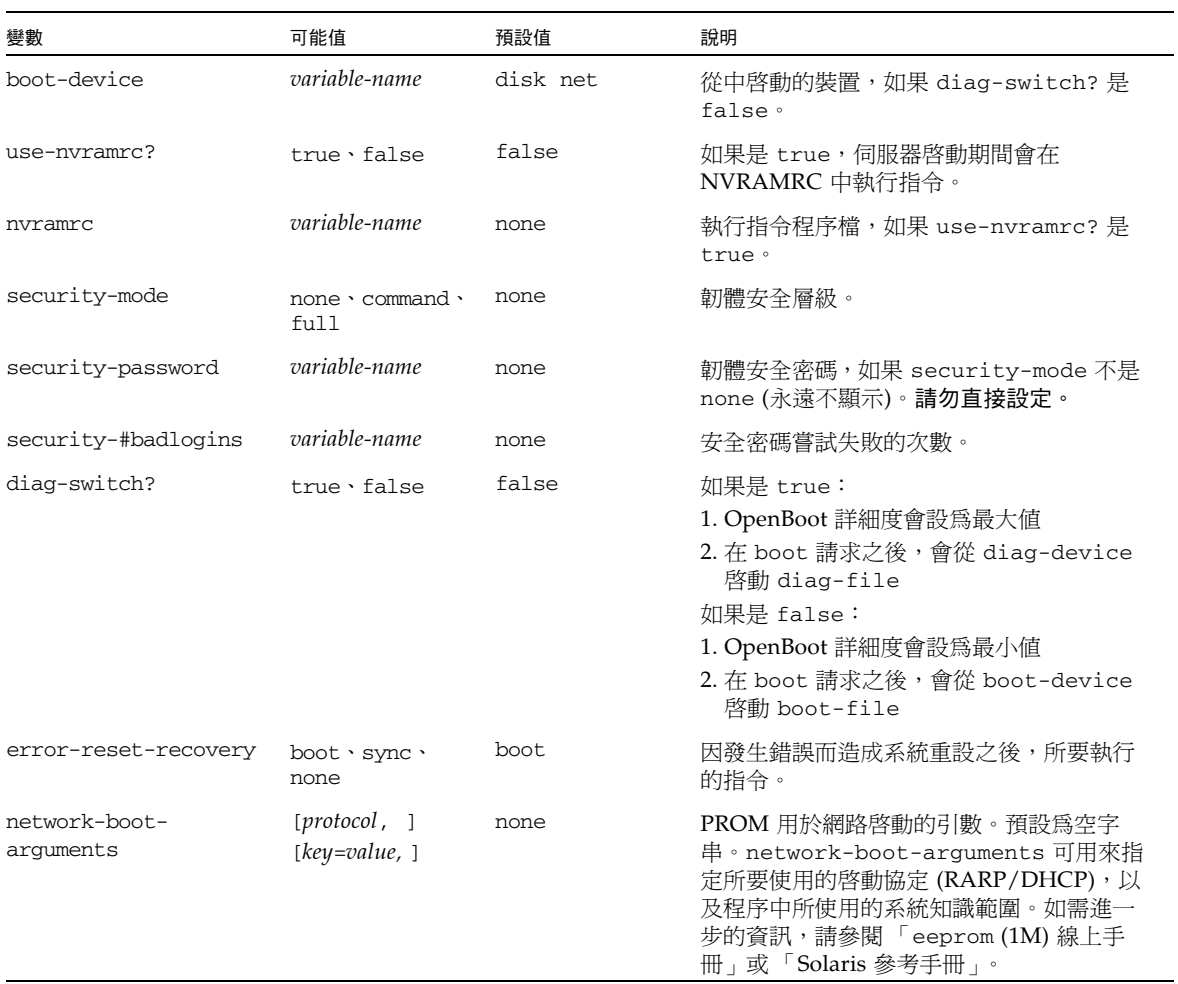

#### 表 **3-2** 儲存在系統配置卡的 OpenBoot 配置變數 **(**續**)**

# <span id="page-44-0"></span>OpenBoot 緊急程序

最新 Sun 系統中引入了通用序列匯流排 (USB) 鍵盤,因此必須變更部分的 OpenBoot 緊急程序。特別是 Stop-N、Stop-D 和 Stop-F 指令,這些指令適用於非 USB 鍵盤 的系統,使用 USB 鍵盤的系統則不支援這些指令。如果您熟悉先前的 (非 USB) 鍵盤功 能,本節會說明適用於搭載 USB 鍵盤的新系統所對應的 OpenBoot 緊急程序。

## Stop-A 功能

Stop-A (中斷) 鍵序列運作方式和標準鍵盤的系統相同,但是在伺服器重設後的幾秒內 不會運作。此外,您也可以發出 ALOM break 指令。如需更多資訊,請參閱第 6 [頁的](#page-21-0) [「在主控台之間切換」](#page-21-0)。

## Stop-N 功能

Stop-N 功能無法使用。然而,如果系統主控台是配置成使用串列管理埠或網路管理埠 進行存取,即可藉由完成下列步驟而近似模擬 Stop-N 功能。

## ▼ 復原 OpenBoot 配置預設值

**1.** 登入 **ALOM**。

請參閱第 6 [頁的 「在主控台之間切換」](#page-21-0)。

**2.** 鍵入下列指令:

```
sc> bootmode reset_nvram
sc> bootmode bootscript="setenv auto-boot? false"
sc>
```
備註 **–** 如果您在 10 分鐘內沒有發出 poweroff 和 poweron 指令,或 reset 指令, 主機伺服器會忽略 bootmode 指令。

如果在不使用引數的情況下發出 bootmode 指令,則會顯示目前的設定。

```
sc> bootmode
Bootmode:reset_nvram
Expires WED SEP 09 09:52:01 UTC 2005
bootscript="setenv auto-boot? false"
```
**3.** 若要重設系統,請鍵入下列指令:

```
sc> reset
Are you sure you want to reset the system [y/n]? y
sc>
```
**4.** 若要檢視系統使用預設 **OpenBoot** 配置變數啟動時的主控台輸出,請切換至 console 模式。

```
sc> console
ok
```
**5.** 請鍵入 set-defaults,以捨棄任何自訂 **IDPROM** 值,並且復原所有 **OpenBoot** 配 置變數的預設設定。

#### Stop-F 功能

在搭載 USB 鍵盤的系統上無法使用 Stop-F 功能。

### Stop-D 功能

在搭載 USB 鍵盤的系統上不支援 Stop-D (診斷) 鍵序列。然而,藉由 ALOM setkeyswitch 指令,將虛擬鑰匙開關設爲 diag,即可近似模擬 Stop-D 功能。 第 **4** 章

## 基本管理作業

本章說明狀態指示燈,以及在系統管理過程中可進行的基本作業。主題包括:

- 第 31 [頁的 「狀態指示燈」](#page-46-0)
- 第 35 頁的「選取啓動裝置」
- 第 37 頁的「取消配置及重新配置裝置」
- 第 38 [頁的 「顯示系統錯誤訊息」](#page-53-0)
- 第 39 頁的「多重路徑軟體」
- 第 40 頁的「儲存 FRU 資訊」
- 第 40 [頁的 「自動系統回復」](#page-55-1)
- 第 43 [頁的 「更新韌體」](#page-58-0)

# <span id="page-46-0"></span>狀態指示燈

系統具有一些 LED 指示燈,這些指示燈與伺服器本身及各種元件相關。伺服器狀態指 示燈位於擋板與背面板上。具有 LED 狀態指示燈的元件包括乾接點警報卡、電源供應 器、乙太網路連接埠及硬碟。

本節主題包含:

- 第 32 頁的「解譯狀態 LED」
- 第 33 頁的「擋板伺服器狀態指示燈」
- 第 34 頁的「警報狀態指示燈」

### <span id="page-47-0"></span>解譯狀態 LED

伺服器 LED 的運作方式符合美國國家標準局 (ANSI) 的狀態指示燈標準 (SIS)。表 [4-1](#page-47-1) 說明這些標準 LED 的運作方式。

<span id="page-47-1"></span>表 **4-1** LED 運作方式和意義

| LED 運作方式 | 意義                       |
|----------|--------------------------|
| 熄滅       | 顏色所代表的不是真實的狀況。           |
| 持續亮起     | 顏色所代表的是真實的狀況。            |
| 待機閃爍     | 系統以最小層級運作,並且準備繼續完全運作。    |
| 慢速閃爍     | 正發生短暫活動或新活動 (由色彩表示)。     |
| 快速閃爍     | 需要注意。                    |
| 反饋閃爍     | 正發生與閃爍速率相當的活動 (例如磁碟機活動)。 |

LED 有指定的意義,如表 [4-2](#page-47-2) 中所說明。

表 **4-2** LED 運作方式與指定的意義

<span id="page-47-2"></span>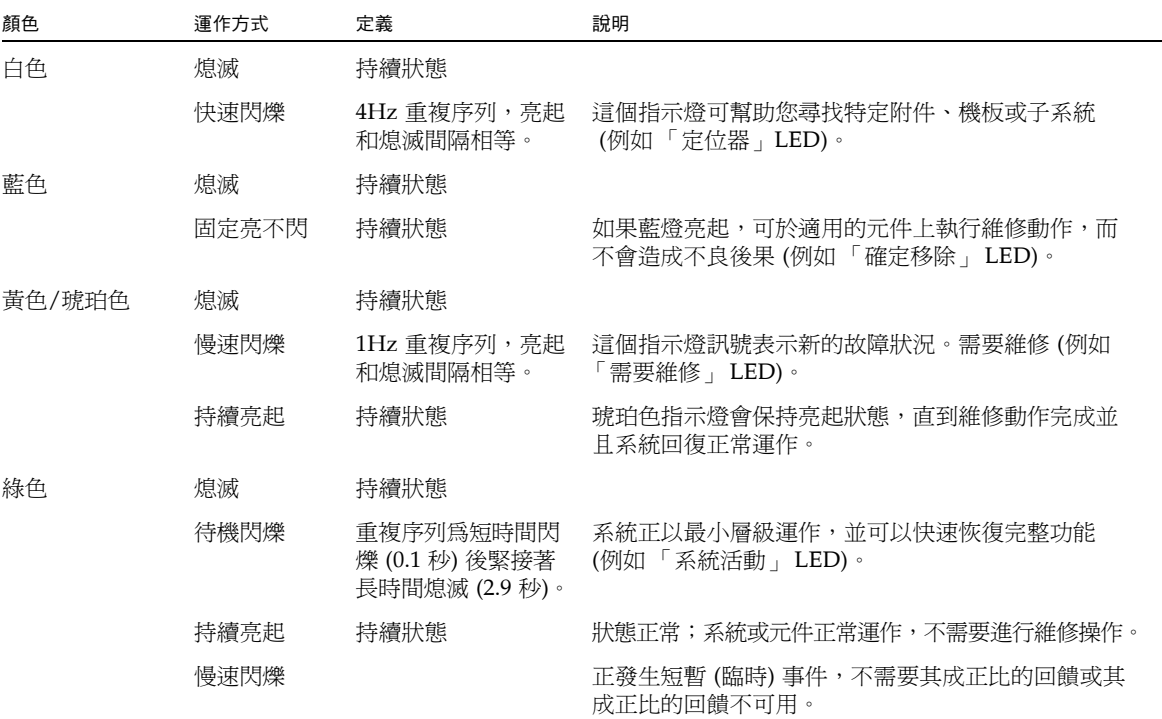

### 擋板伺服器狀態指示燈

圖 [4-1](#page-48-1) 顯示擋板指示燈的位置,表 [4-3](#page-48-2) 則提供有關伺服器狀態指示燈的資訊。

<span id="page-48-0"></span>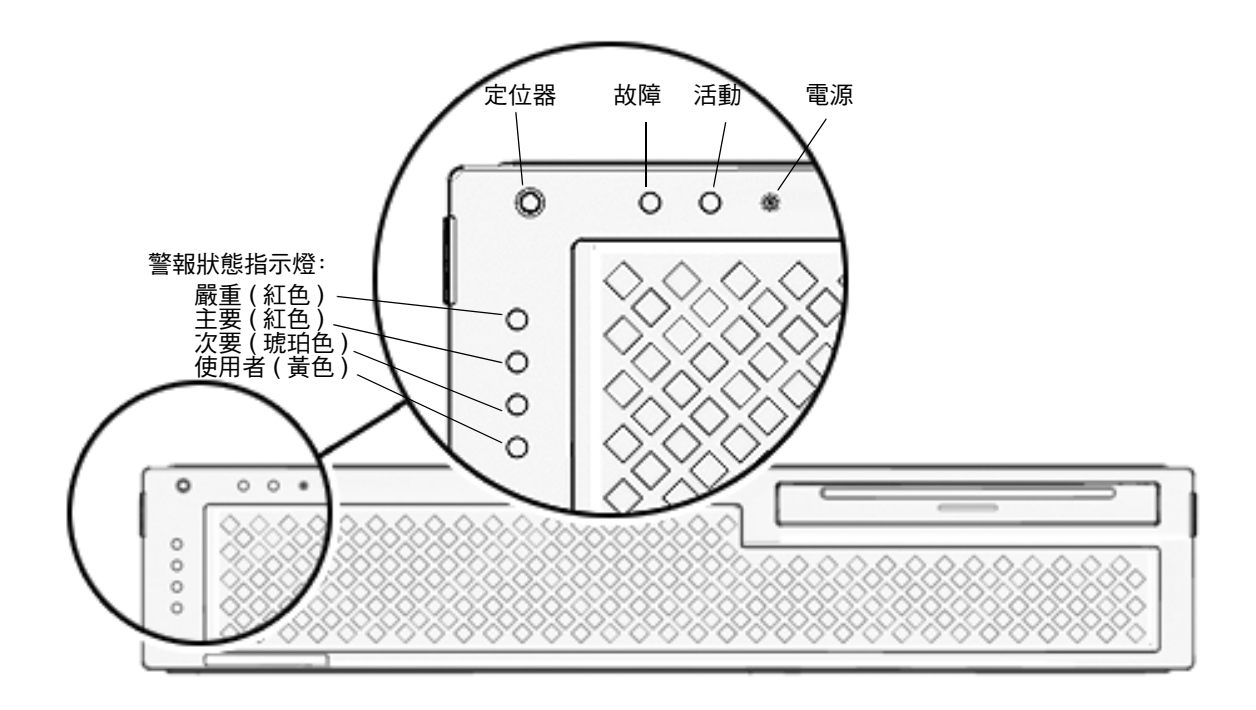

<span id="page-48-1"></span>圖 **4-1** 擋板伺服器狀態與警報狀態指示燈的位置

<span id="page-48-2"></span>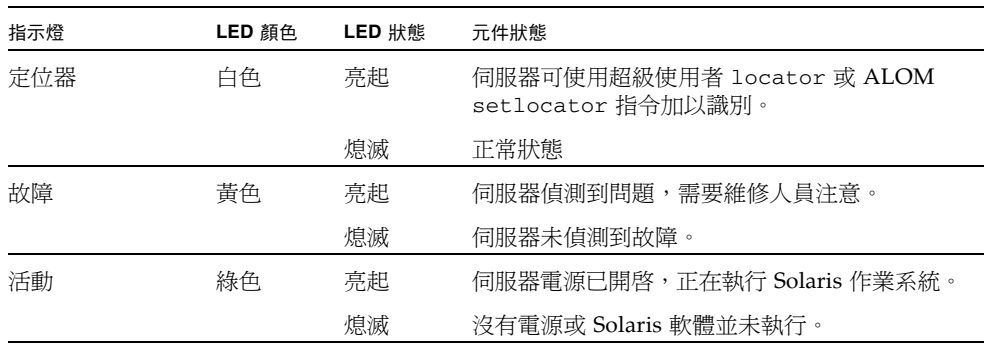

表 4-3 指板伺服器狀態指示燈

您可以檢查狀態,以及從超級使用者或 ALOM 來提示符號開啟或關閉 「定位器」 LED。表 [4-4](#page-49-2) 中列出指令。

<span id="page-49-2"></span>表 **4-4** 「定位器」 LED 指令

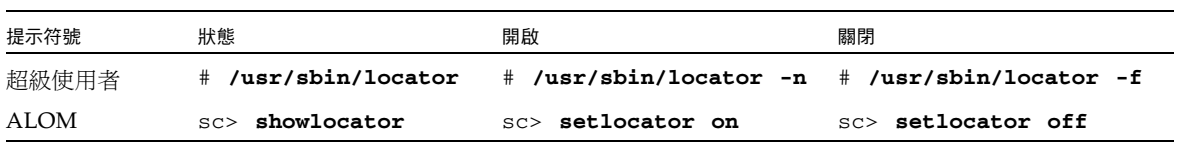

#### <span id="page-49-0"></span>警報狀態指示燈

乾接點警報卡有四個 ALOM 支援的 LED 狀態指示燈,這些指示燈垂直排列在擋板上 (圖 [4-1](#page-48-1))。有關警報指示燈及乾接點警報狀態的資訊在表 [4-5](#page-49-1) 中提供。如需有關警報指 示燈的詳細資訊,請參閱「 Advanced Lights Out Manager CMT v1.2 Guide」 (819-6672-10)。

#### <span id="page-49-1"></span>表 **4-5** 警報指示燈及乾接點警報狀態

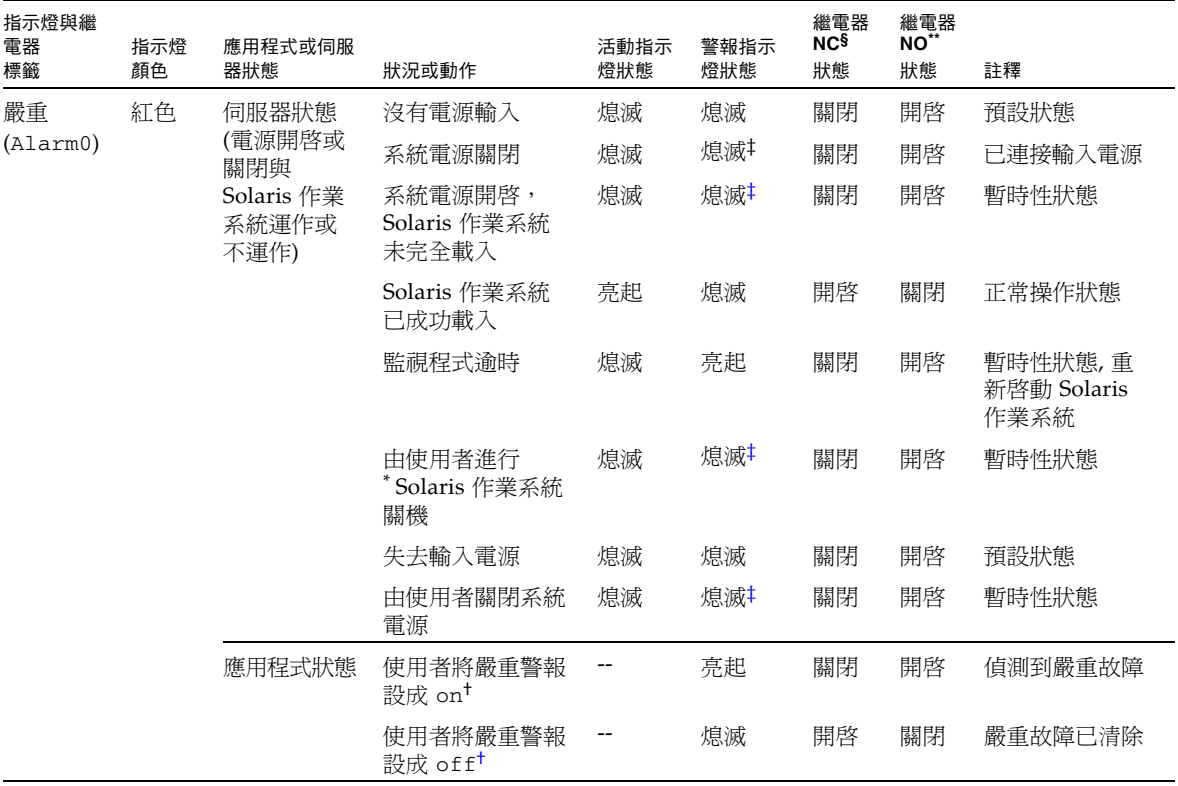

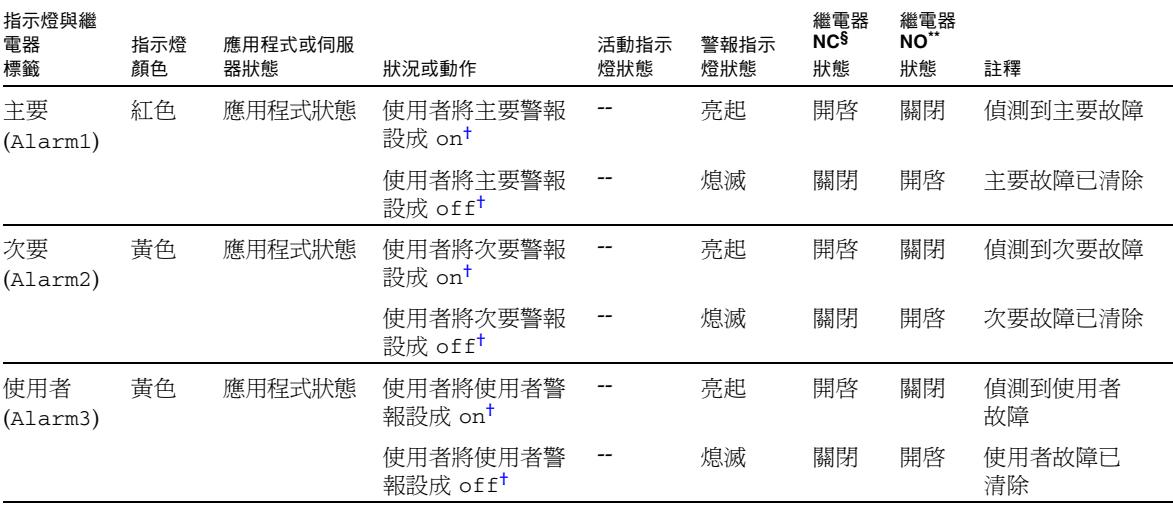

#### 表 **4-5** 警報指示燈及乾接點警報狀態 **(**續**)**

\* 使用者可以使用諸如 init0 和 init6 的指令來關閉系統,這些指令不會關閉系統的電源。

<span id="page-50-2"></span>† 如果確定發生故障狀況,使用者可以利用 Solaris 平台警報 API 或 ALOM 來開啟警報。

<span id="page-50-1"></span>‡ 此警報指示燈狀態的實作有可能變更。

§ NC 狀態是常閉狀態,此狀態代表常閉狀態中的繼電器接點預設模式。

\*\* NO 狀態是常開狀態,此狀態代表常開狀態中的繼電器接點預設模式。

當使用者設定警報時,主控台上會顯示訊息。例如,已設定嚴重警報時,下列訊息便會 顯示在主控台上:

SC Alert:CRITICAL ALARM is set

在某些情況下,即使已設定嚴重警報,相關的警報指示燈也不會亮起。此實作方式在未 來發行版本中有可能變更。

## <span id="page-50-0"></span>選取啟動裝置

啟動裝置是由 OpenBoot 配置變數 boot-device 指定。這個變數的預設設定是 disk net。使用這個設定時, 韌體首先會嘗試從系統硬碟機啓動, 如果失敗, 則會從內建的 NETO Gigabit 乙太網路介面啓動。

這個程序假設您熟悉 OpenBoot 韌體而且知道如何進入 OpenBoot 環境。如需更多資 訊,請參閱 「Netra Pelton Server 管理指南」。

如果您要從不同的裝置啟動,請執行下列程序。

#### ▼ 選取啓動裝置

- **1.** 取得 ok 提示符號。 請參閱第 24 [頁的 「取得](#page-39-2) ok 提示符號」。
- **2.** 在 ok 提示符號處,鍵入:

ok **setenv boot-device** *device-specifier*

其中 *device-specifier* 是下列其中一項:

- cdrom 指定光纖媒體磁碟機
- disk 指定系統啓動磁碟 (依預設爲內部磁碟 0)
- disk0 指定內部磁碟機 0
- disk1 指定內部磁碟機 1
- disk2 指定內部磁碟機 2
- disk3 指定內部磁碟機 3
- net,net0,net1,net2,net3 指定網路介面
- *full path name* 請依照完整路徑名稱指定裝置或網路介面

備註 **–** Solaris 作業系統會將 boot-device 變數修改成其完整路徑名稱,而非別名。 如果您選擇非預設的 boot-device 變數,Solaris 作業系統會指定啓動裝置的完整裝 置路徑。

備註 **–** 您可以指定要啟動的程式名稱,以及啟動程式的運作方式。如需更多資訊,請 參閱 「OpenBoot Collection AnswerBook」中適合特定 Solaris 作業系統發行版本的 「OpenBoot 4.x Command Reference Manual」。

如果您要指定網路介面 (而非主機板內建的乙太網路介面) 做為預設啓動裝置,可以鍵 入下列指令來判斷每個介面的完整路徑名稱:

#### ok **show-devs**

show-devs 指令會列出系統裝置,並顯示每個 PCI 裝置的完整路徑名稱。

備註 **–** 若要從網路介面啟動,網路上必須有啟動伺服器。

# <span id="page-52-0"></span>取消配置及重新配置裝置

為了支援降級的啟動功能,ALOM 韌體提供 disablecomponent 指令,讓您能手動 取消配置系統裝置。這個指令會在 ASR 資料庫中建立項目,並且將指定的裝置標幟為 停用。任何標示為 disabled 的裝置 (不論是手動或透過系統的韌體診斷) 都會先從系 統的機器說明移除,然後才會傳遞給系統韌體的其他層 (例如 OpenBoot PROM)。

#### ▼ 手動取消配置裝置

**1.** 取得 **ALOM** 提示符號。

請參閱第 6 [頁的 「在主控台之間切換」](#page-21-0)。

2. 在 sc> 提示符號處, 鍵入:

sc> **disablecomponent** *asr-key*

其中 *asr-key* 是表 [4-6](#page-52-1) 的其中一個裝置識別碼

備註 **–** 裝置識別碼不區分大小寫。您可以使用大寫或小寫字元鍵入裝置識別碼。

#### <span id="page-52-1"></span>表 **4-6** 裝置識別碼和裝置

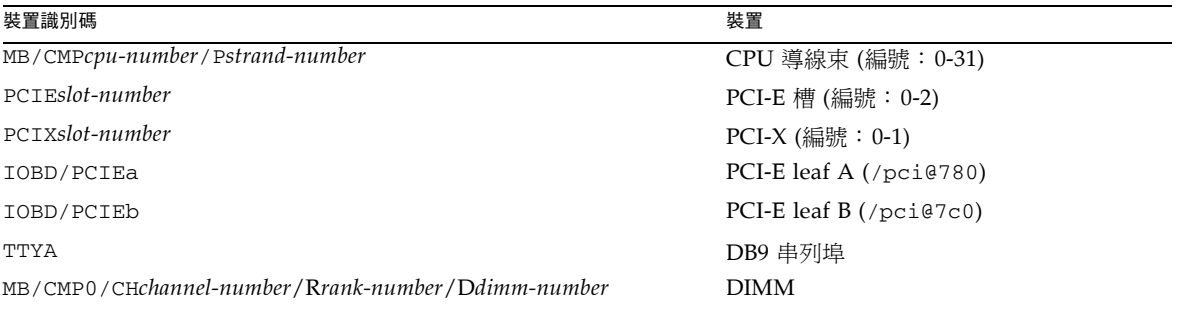

#### ▼ 手動重新配置裝置

- **1.** 取得 **ALOM** 提示符號。 請參閱第 6 [頁的 「在主控台之間切換」](#page-21-0)。
- 2. 在 sc> 提示符號處, 鍵入:

sc> **enablecomponent** *asr-key*

其中 *asr-key* 是表 [4-6](#page-52-1) 中的任意裝置識別碼。

備註 **–** 裝置識別碼不區分大小寫。您可以使用大寫或小寫字元鍵入裝置識別碼。

您可以使用 ALOM enablecomponent 指令重新配置先前以 disablecomponent 指 令取消配置的任何裝置。

## <span id="page-53-0"></span>顯示系統錯誤訊息

ALOM 軟體能讓您顯示目前有效的系統錯誤。showfaults 指令會將錯誤 ID、發生錯 誤的 FRU 裝置及錯誤訊息以標準輸出顯示。showfaults 指令也會顯示 POST 結果。

- ▼ 顯示系統錯誤資訊
	- **1.** 取得 **ALOM** 提示符號。

請參閱第 6 [頁的 「在主控台之間切換」](#page-21-0)。

**2.** 在 sc> 提示符號處,鍵入:

```
sc> showfaults -v
```
例如:

```
sc> showfaults
   ID FRU Fault
    0 FT0.FM2 SYS_FAN at FT0.FM2 has FAILED.
```
若增加 -v 選項則會顯示時間:

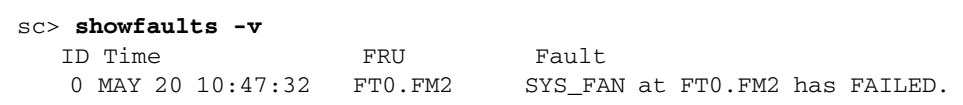

## <span id="page-54-0"></span>多重路徑軟體

多重路徑軟體可供您定義及控制 I/O 裝置 (例如儲存裝置和網路介面) 的備援實體路 徑。如果裝置的使用中路徑變得無法使用,軟體會自動切換至替代路徑,以維持可用 性。這個功能稱為**自動容錯移轉**。若要利用多重路徑功能,伺服器必須配置有備援硬 體,例如備援網路介面或連接到相同雙埠儲存陣列的兩個主機匯流排配接卡。

對於伺服器,有三種類型的多重路徑軟體可供使用:

- Solaris IP Network Multipathing 軟體為 IP 網路介面提供多重路徑和負載平衡功能。
- VERITAS Volume Manager (VxVM) 軟體包含稱爲動態多重路徑 (DMP) 的功能, 此功能提供磁碟多重路徑和磁碟負載平衡,以最佳化 I/O 流量。
- Sun StorEdge™ Traffic Manager 是完全整合在 Solaris 作業系統 (始於 Solaris 8 發 行版本) 的架構,讓您能從 I/O 裝置的單一實例藉由多重主機控制器介面存取 I/O 裝置。

如需有關如何配置及管理 Solaris IP Solaris IP Network Multipathing 的指示,請參閱 隨特定 Solaris 發行版本提供的 「IP Network Multipathing Administration Guide」。

如需有關 VxVM 及其 DMP 功能的資訊,請參閱隨 VERITAS Volume Manager 軟體 提供的文件。

如需有關 Sun StorEdge Traffic Manager 的資訊,請參閱 Solaris 作業系統文件。

## <span id="page-55-0"></span>儲存 FRU 資訊

- ▼ 將資訊儲存在可用的 FRU PROM
	- **1.** 取得 **ALOM** 提示符號。 請參閱第 6 [頁的 「在主控台之間切換」](#page-21-0)。
	- **2.** 在 sc> 提示符號處,鍵入:

**setfru -c** *data*

## <span id="page-55-1"></span>自動系統回復

自動系統回復 (ASR) 功能包含自我測試功能與自動配置功能,可偵測發生故障的硬體 元件並取消其配置。若啟用此功能,當某些硬體發生非嚴重錯誤或故障時,伺服器將可 以恢復作業。

如果某個元件在 ASR 的監視之下,而且伺服器可以在沒有該元件的情況下繼續作業, 則在該元件發生錯誤或故障時,伺服器會自動重新啟動。這個功能可防止發生錯誤的硬 體元件導致整個系統當機,或造成系統重複故障。

如果系統在執行開機程序時偵測到錯誤,則會停用發生錯誤的元件。如果系統仍可繼續 正常運作,則會繼續執行啟動程序。

為支援此種降級啓動能力, OpenBoot 韌體使用 1275 用戶端介面 (透過裝置樹), 藉由 在裝置樹狀節點上建立適當的狀態屬性,將裝置標示為故障或停用。Solaris 作業系統 對於任何標示為故障或停用的子系統,不會啟動其驅動程式。

只要發生故障的元件被切斷電源 (例如:不會導致隨機匯流排錯誤或訊號噪音),系統將 在收到服務呼叫時自動重新啟動並恢復作業。

一旦故障或停用的裝置更換為新的裝置後,OpenBoot 韌體會自動在重新啟動時修改裝 置狀態。

備註 **–** ASR 必須等到您將其啟動後才會啟用。請參閱第 42 [頁的 「啟用](#page-57-0) ASR」。

### 自動啟動選項

auto-boot? 設定可控制韌體在每次重設後是否自動啟動作業系統。預設設定為 true。

auto-boot-on-error? 設定可控制當偵測到子系統故障時,系統是否要嘗試進行降 級啟動。auto-boot-on-error? 的預設設定為 false。auto-boot? 與 auto-boot-on-error? 設定都必須設定爲 true,系統才會自動進行降級啓動。

### ▼ 啓用自動降級啓動

- **1.** 取得 ok 提示符號。 請參閱第 24 [頁的 「取得](#page-39-2) ok 提示符號」。
- **2.** 請鍵入下列指令:

ok **setenv auto-boot? true** ok **setenv auto-boot-on-error? true**

備註 **–** 即使已啟用降級啟動,系統也不會針對任何無法回復的嚴重錯誤嘗試進行降級 啟動。有關無法回復之嚴重錯誤的範例,請參閱第 41 [頁的 「錯誤處理摘要」。](#page-56-0)

#### <span id="page-56-0"></span>錯誤處理摘要

在執行開機程序時的錯誤處理,將為下列三種情況之一:

- 如果 POST 或 OpenBoot 診斷未偵測到任何錯誤,且 auto-boot? 爲 true 的話, 系統就會嘗試啓動。
- 如果 POST 或 OpenBoot 診斷只偵測出非嚴重錯誤,而 auto-boot? 爲 true 且 auto-boot-on-error? 為 true,系統便會嘗試啓動。非嚴重錯誤包含下列:
	- SAS 子系統故障。在此狀況下,需要啓動磁碟的有效替代路徑。如需更多資訊, 請參閱第 39 [頁的 「多重路徑軟體」。](#page-54-0)
	- 乙太網路介面故障。
	- USB 介面故障。
	- 串列介面故障。
	- PCI 卡故障。
	- 記憶體故障。如果 DIMM 故障,韌體會取消配置與故障模組關聯的整個邏輯記憶 體組。系統中必須有另一個非故障的邏輯記憶體組,系統才能嘗試降級啓動。

備註 **–** 如果 POST 或 OpenBoot 診斷偵測到與正常啟動裝置相關的非嚴重錯誤, OpenBoot 韌體就會自動將故障裝置解除配置,並嘗試使用下一個啓動裝置,如 boot-device 配置參數所指定的一般。

- 如果 POST 或 OpenBoot 診斷偵測到嚴重錯誤,不論 auto-boot? 或 auto-boot-on-error? 的設定為何,系統都不會啟動。無法復原的嚴重錯誤包括:
	- 所有 CPU 發生故障
	- 所有邏輯記憶體組發生故障
	- 快閃 RAM 循環冗餘檢査 (CRC) 失敗
	- 重要的可現場置換的裝置 (FRU) PROM 配置資料損壞
	- 重要的特定應用積體電路 (ASIC) 發生故障

#### <span id="page-57-0"></span>▼ 啓用 ASR

- **1.** 取得 ok 提示符號。 請參閱第 24 [頁的 「取得](#page-39-2) ok 提示符號」。
- **2.** 配置 **ASR** 系統。請鍵入下列指令:

```
ok setenv diag-switch? true
ok setenv auto-boot? true
ok setenv auto-boot-on-error? true
```
**3.** 啟用 **ASR**。請鍵入下列指令:

ok **reset-all**

系統將永久地儲存參數變更並自動啟動。

### ▼ 停用 ASR

- **1.** 取得 ok 提示符號。 請參閱第 24 [頁的 「取得](#page-39-2) ok 提示符號」。
- **2.** 取消配置診斷模式。請鍵入下列指令:

ok **setenv diag-switch? false**

**3.** 停用 **ASR**。請鍵入下列指令:

ok **reset-all**

系統將永久地儲存參數變更並自動啟動。

## <span id="page-58-0"></span>更新韌體

若要完成韌體的更新或降級,可以使用 ALOM 提示符號的 flashupdate 指令。 flashupdate 指令會更新系統控制器和伺服器主機板中的快閃 PROM。 flashupdate 指令需要將網路管理埠連接到適合的網路。必須配置網路管理埠,以便 其辨識含有所要下載之新韌體影像的外部 FTP 伺服器。

若要使用 flashupdate 指令,您必須知道下列項目:

- 您要下載韌體影像之 FTP 伺服器的 IP 位址
- 儲存影像的路徑
- 要在提示符號中輸入的使用者名稱和密碼

如果您沒有此資訊,請詢問網路管理員。

flashupdate 指令的語法為:

flashupdate [-s *IPaddr* -f *pathname*] [-v]

其中:

- -s *IPaddr* 是擁有韌體影像之 FTP 伺服器的 IP 位址
- -f *pathname* 是韌體影像檔的完整目錄路徑
- -v 會啟用下載和更新進度的詳細輸出

備註 **–** flashupdate 無法從安全 (使用者 ID 與密碼) 保護的 HTTP URL 擷取快閃影 像。儘管檔案可能存在,但仍會傳回以下形式的訊息: flashupdate: failed, URL does not contain required file: *file*。

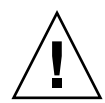

注意 **–** 請勿中斷 flashupdate 作業。如果 flashupdate 指令異常終止,系統控制 器會進入單一使用者模式,並且只能從串列埠加以存取。

- ▼ 更新伺服器韌體
- **1.** 開啟伺服器電源。
- **2.** 取得 **ALOM** 提示符號。

請參閱第 6 [頁的 「在主控台之間切換」](#page-21-0)。

**3.** 升級韌體:

sc> **flashupdate -s** *IPaddr* **-f** *pathname*

例如 (使用有效的 IP 位址取代 123.45.67.89):

```
sc> flashupdate -s 123.45.67.89 -f 
/net/server/sysfw/System_Firmware-6_0_0-Netra_T2000.bin
```
SC Alert: System poweron is disabled.

#### **4.** 出現提示符號時,請鍵入您的使用者名稱和密碼。

例如:

Username: *username* Password: *password*

使用者名稱和密碼是以 UNIX 或 LDAP 使用者名稱和密碼為基礎,而非 ALOM 使用 者名稱和密碼。

在您鍵入使用者名稱和密碼之後,下載程序會繼續進行,並且畫面上會出現一連串小數 點號。

例如:

................................................................ .....................................

下載程序完成後,ALOM 會顯示下列訊息:

Update complete.Reset device to use new software.

```
SC Alert:SC firmware was reloaded
```
**5.** 鍵入 resetsc 指令以重設 **ALOM**:

```
sc> resetsc
Are you sure you want to reset the SC [y/n]? y
User Requested SC Shutdown
```
備註 **–** 若要略過確認提示符號,請搭配 -y 旗標使用 resetsc 指令。如果是從 Telnet 階段作業發出 resetsc,重設時將會終止 Telnet 階段作業。重設作業的輸出會透過系 統控制器的串列管理埠顯示。

這時系統控制器會重設、執行診斷,並且返回至登入提示符號。

第 **5** 章

# 保護伺服器

本章提供有關保護系統的重要資訊,說明安全性建議,討論網域最小化,以及提供 Solaris 作業系統安全性參考。

本章包括下列主題:

- 第 47 [頁的 「安全性準則」](#page-62-0)
- 第 49 [頁的 「選取遠端連線類型」](#page-64-0)
- 第 51 [頁的 「其他安全性注意事項」](#page-66-0)

## <span id="page-62-0"></span>安全性準則

以下為要考量的安全性作業:

- 確定所有密碼皆符合安全性準則。
- 定期變更密碼。
- 定期審查記錄檔是否有不正常。

配置系統來限制未經授權存取的作業稱為強化。有幾個配置步驟可強化您的系統。這些 步驟為系統配置的準則:

- 在更新 Sun Fire™ 即時作業系統 (RTOS) 與系統控制器應用程式韌體之後, 以及配置 或安裝任何 Sun Fire 網域之前,立即實作安全性修改。
- 通常,會限制對系統控制器作業系統 RTOS 的存取。
- 限制對串列埠的實體存取。
- 視配置變更而定,可能需要重新啟動。

#### 定義主控台密碼

唯一與系統控制器主控台密碼有關的限制為:ASCII 與所使用的終端機模擬器支援字元 集。系統控制器會使用 MD5 演算法來產生輸入密碼的雜湊。因此,所有輸入的字元都 很重要。

對於最小長度為 16 個字元的密碼,會建議使用通關詞組而非密碼。密碼應由混合的小 寫、大寫、數字及標點符號字元組成。如需有關如何設定主控台密碼的資訊,請參閱 「Netra T2000 伺服器安裝指南」 (819-7365)。

#### 使用 SNMP 協定預設的配置

簡易網路管理協定 (SNMP) 通常會用來監視和管理網路裝置與伺服器。依預設,會停用 SNMP。

備註 **–** 使用 Sun Management Center 軟體需要 SNMP。不過,因為系統控制器不支 援安全版本的 SNMP 協定,所以除非您必須使用 Sun Management Center 軟體,否則 請勿啓用 SNMP。

### 重新啟動系統控制器來實作設定

▼ 重新啓動系統控制器

若顯示類似於以下內容的主控台訊息,就需要重新啟動系統控制器:

Rebooting the SC is required for changes in network settings to take effect.

**1.** 鍵入 resetsc -y 來重新啟動系統控制器。

Solaris 網域運作的同時可重新啟動系統控制器。

**2.** 使用 shownetwork 指令驗證是否已實作所有網路修改。

如需有關使用 Sun Security Toolkit 為執行 Solaris 作業系統的伺服器建立安全配置的 資訊,請參閱以下網站:

<http://www.sun.com/software/security/jass>

## <span id="page-64-0"></span>選取遠端連線類型

依預設,會停用系統控制器上的 SSH 和 Telnet 服務。

### 正在啓用 SSH

若系統控制器是在一般用途網路上,您可使用 SSH (而非 Telnet) 來確認對系統控制器 進行安全遠端存取。SSH 會加密主機與用戶端之間流通的資料。SSH 提供識別主機和 使用者的認證機制,啟用已知系統之間的安全連線。因為 Telnet 通訊協定傳輸資訊 (包括密碼) 而不進行加密, 所以 Telnet 基本上是不安全的。

備註 **–** SSH 對於 FTP、HTTP、SYSLOG 或 SNMPv1 通訊協定的安全性並沒有幫助。 這些通訊協定並不安全,在一般用途網路上應謹慎使用。

系統控制器提供有限的 SSH 功能,僅支援 SSH 版本 2 (SSHv2) 用戶端要求。表 [5-1](#page-64-1) 列 出了 SSH 伺服器的各種屬性,並說明如何在此子集中處理這些屬性。這些屬性設定是 無法配置的。

| 屬性                   | 範例值                                  | 註釋                                |
|----------------------|--------------------------------------|-----------------------------------|
| Protocol             | 2                                    | 僅支援 SSH v2                        |
| Port.                | 2.2.                                 | 偵聽連接埠                             |
| ListenAddress        | 0.0.0.0                              | 支援多個 IP 位址                        |
| AllowTcpForwarding   | no                                   | 不支援運接埠轉送                          |
| RSAAuthentication    | no                                   | 停用公開金鑰認證                          |
| PubkeyAuthentication | no                                   | 停用公開金鑰認證                          |
| PermitEmptyPasswords | yes                                  | 由系統控制器控制的密碼<br>認證                 |
| MACs                 | hmac-sha1, hmac-md5                  | 與 Solaris 9 作業系統相同<br>的 SSH 伺服器實作 |
| Ciphers              | aes128-cbc,blowfish-<br>cbc,3des-cbc | 與 Solaris 9 作業系統相同<br>的 SSH 伺服器實作 |

<span id="page-64-1"></span>表 **5-1** SSH 伺服器屬性

#### ▼ 啓用 SSH

● 若要啟用 SSH,請鍵入:

sc> **setupsc**

系統會提示您輸入網路配置與連線參數。 例如:

#### sc> **setupsc**

```
Network Configuration
---------------------
Is the system controller on a network?[yes]: 
Use DHCP or static network settings?[static]: 
Hostname [hostname]: 
IP Address [xxx.xxx.xxx.xxx]: 
Netmask [xxx.xxx.xxx.x]:
Gateway [xxx.xxx.xxx.xxx]:
DNS Domain [xxxx.xxx.xxx]:
Primary DNS Server [xxx.xxx.xxx.xx]:
Secondary DNS Server [xxx.xxx.xx.x]:
Connection type (ssh, telnet, none) [ssh]: 
Rebooting the SC is required for changes in the above network 
settings to take effect. 
lom>
```
### SSH 不支援的功能

伺服器上的 SSH 伺服器不支援下列功能:

- 遠端執行指令行
- scp 指令 (安全的複製程式)
- sftp 指令 (安全的檔案傳輸程式)
- 連接埠轉送
- 基於金鑰的使用者認證
- SSH v1 用戶端

若您嘗試使用以上任一項功能,就會產生錯誤訊息。例如,若您鍵入以下指令:

#### # **ssh SCHOST showboards**

就會產生下列訊息:

■ 在 SSH 用戶端:

Connection to SCHOST closed by remote host.

■ 在系統控制器主控台:

```
[0x89d1e0] sshdSessionServerCreate:no server registered
          for showboards
[0x89d1e0] sshd:Failed to create sshdSession
```
### 變更 SSH 主機金鑰

定期取得新的主機金鑰是一種良好的安全性作業。若您懷疑主機金鑰洩漏,可使用 ssh-keygen 指令重新產生系統主機金鑰。

一旦產生主機金鑰,除非藉助 setdefaults 指令,否則只能加以更換而無法刪除。若 要啟動新產生的主機金鑰,您必須執行 restartssh 指令或透過重新啟動來重新啟動 SSH 伺服器。如需有關 ssh-keygen 與 restartssh 指令 (含範例) 的進一步資訊, 請參閱 「Sun Fire Entry-Level Midrange System Controller Command Reference Manual」 (819-5085)。

備註 **–** 您也可使用 ssh-keygen 指令,在系統控制器上顯示主機金鑰指紋。

# <span id="page-66-0"></span>其他安全性注意事項

#### RTOS Shell 存取的特殊鍵序列

特殊鍵序列可在系統控制器開機時,透過其串列連線發送至系統控制器。若在系統控制 器重新啓動後的 30 秒內,於串列埠輸入這些鍵序列,則它們會具有特殊功能。

這些鍵序列的特殊功能會在顯示 Sun 的版權訊息後 30 秒自動停用。一旦功能被停用, 這些鍵序列就會與一般控制鍵的運作方式相同。

由於對 RTOS shell 的未授權存取可能會導致系統控制器有安全性上的風險,因此您應 該控制所有對系統控制器之串列埠的存取。

## 網域最小化

有助於增強伺服器安全性的一種方式,即是將軟體安裝調整為保留必要因素的基本安 裝。您可限制安裝於每個網域上的軟體元件數目 (稱為網域最小化),來降低可能遭潛在 入侵者利用之安全漏洞風險。

如需有關最小化的詳細說明與範例,請於線上參閱以下網址的 *Minimizing Domains for Sun Fire V1280, 6800, 12K, and 15K Systems* (文章包含兩部分):

http://www.sun.com/security/blueprints

## Solaris 作業系統安全性

如需有關保護 Solaris 作業系統的資訊,請參閱下列書籍與文章:

- 「Solaris Security Best Practices」 位於以下網址: http://www.sun.com/software/security/blueprints
- 「Solaris Security Toolkit」 位於以下網址: http://www.sun.com/software/security/jass

第 **6** 章

## 管理磁碟區

本章說明獨立磁碟備援陣列 (RAID) 概念,以及如何使用伺服器內建的 Serial Attached SCSI (SAS) 磁碟控制器,來配置並管理 RAID 磁碟區。

本章討論下列主題:

- 第 53 頁的「RAID 需求」
- 第 54 [頁的 「磁碟區」](#page-69-0)
- 第 54 頁的「RAID 技術」
- 第 56 頁的「硬體 RAID 作業」

## <span id="page-68-0"></span>RAID 需求

若要在伺服器上配置並使用 RAID 磁碟區,您必須安裝 ID 為 119850-12 和 122165-01 的修補程式。修補程式可以從這個網站下載:

http://www.sunsolve.com

修補程式的安裝程序包含在隨附的 README 檔中。

備註 **–** 如需伺服器修補程式的最新資訊,請參閱伺服器產品說明,網址是: <http://www.sun.com/documentation>

<span id="page-69-0"></span>磁碟區

以伺服器內建的磁碟控制器的觀點而言,磁碟區就是包含一或多個完整實體磁碟的邏輯 磁碟裝置。

磁碟區建立好之後,作業系統就會把它當成是單一磁碟來加以使用及維護。作業系統可 藉由提供此邏輯磁碟區管理層,克服實體磁碟裝置所強加的限制。

伺服器內建的磁碟控制器最多可讓您建立兩個硬體 RAID 磁碟區。控制器支援兩個磁碟 的 RAID 1 (整合的鏡像或 IM) 磁碟區,或兩個、三個或四個磁碟的 RAID 0 (整合式平 行儲存區或 IS) 磁碟區。

備註 **–** 由於在建立新磁碟區時,磁碟控制器上發生磁碟區初始化,因此磁碟區的屬性 (如幾何和大小) 是未知的。使用硬體控制器建立的 RAID 磁碟區必須先以 format(1M) 加以配置並標示,才能用於 Solaris 作業系統上。如需進一步的詳細資訊,請參閱第 [62](#page-77-0) 頁 的「配置並標示 RAID 磁碟區」,或「format (1M)線上手冊」。

不支援磁碟區遷移 (將所有 RAID 磁碟區磁碟成員從一部機架重新放置到另一部機架上)。 如需執行這項作業,請連絡 Sun 服務。

## <span id="page-69-1"></span>RAID 技術

您可以運用 RAID 技術建立由數個實體磁碟所組成的邏輯磁碟區,以提供資料備援和/ 或提高效能。伺服器內建的磁碟控制器可支援 RAID 0 和 RAID 1 磁碟區。

本節說明內建的磁碟控制器所支援的 RAID 配置。

- 整合式平行儲存區,或 IS 磁碟區 (RAID 0)
- 整合的鏡像,或 IM 磁碟區 (RAID 1)

### 整合式平行儲存磁碟區 (RAID 0)

整合式平行儲存磁碟區的配置方式,是在兩個或多個實體磁碟之間進行初始化,並與每 個實體磁碟輪流共用寫入至磁碟區的資料,或是將資料平行儲存於磁碟上。

整合式平行儲存磁碟區提供一個邏輯單元 (LUN),其容量相當於所有磁碟成員的容量 總和。例如,配置於 72 GB 磁碟機上的三個磁碟 IS 磁碟區共有 216 GB 的容量。

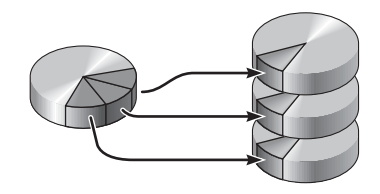

圖 **6-1** 磁碟平行儲存的圖示

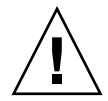

注意 **–** IS 磁碟區配置中沒有資料備援。因此,若單一磁碟故障時,整個磁碟區就會跟 著故障,而所有資料都會遺失。若 IS 磁碟區是以手動方式加以刪除,則磁碟區上的所 有資料都會遺失。

IS 磁碟區的效能可能會優於 IM 磁碟區或單一磁碟。在特定工作負荷量的情形下 (尤其 是包含部分寫入或是混合讀寫的工作負荷量) 由於每個循序區段會輪流寫入每個磁碟成 員,因此 I/O 作業能夠較快完成。

#### 整合式鏡像磁碟區 (RAID 1)

磁碟鏡像 (RAID 1) 是一種使用資料備援的技術,可以將所有資料的兩個完整副本儲存 於兩個不同的磁碟上,以避免因磁碟故障而導致資料遺失。在兩個不同的磁碟上複製同 一個邏輯磁碟區。

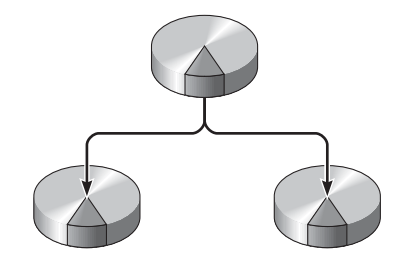

圖 **6-2** 磁碟鏡像的圖示

當作業系統需要寫入鏡像磁碟區時,會同時更新這兩個磁碟。磁碟上會隨時保持一致的 資訊。當作業系統需要讀取資料時,會選擇當時可立即存取的磁碟,這樣有助於提高讀 取作業的效能。

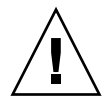

注意 **–** 使用內建的磁碟控制器來建立 RAID 磁碟區,會破壞磁碟成員的所有資料。磁 碟控制器的磁碟區初始化程序會保留每部實體磁碟的一部分,以儲存控制器所使用的中 介資料和其他內部資訊。當磁碟區初始化完成時,您就能使用 format(1M) 來配置磁 碟區並加以標示。接著就能在 Solaris 作業系統中使用該磁碟區。

# <span id="page-71-0"></span>硬體 RAID 作業

在伺服器上,SAS 控制器支援使用 Solaris OS raidctl 公用程式來進行鏡像和平行 儲存。

使用 raidct1 公用程式所建立的硬體 RAID 磁碟區,在運作上和使用磁碟區管理軟體 所建立的磁碟區有些不同。在軟體磁碟區,每個裝置在虛擬裝置樹狀結構中都會有其本 身的項目,且讀/寫作業會在這兩個虛擬裝置上執行。在硬體 RAID 磁碟區,只有一個 裝置會顯示在裝置樹狀結構中。磁碟裝置成員在作業系統上是隱入的,只能透過 SAS 控制器加以存取。

#### 非 RAID 磁碟的槽編號和裝置名稱

若要執行磁碟熱抽換程序,您必須知道要安裝或移除的磁碟機實體或邏輯裝置名稱。若 您的系統遇到磁碟錯誤,通常可以在系統主控台上,找到有關故障情形或磁碟故障的相 關訊息。這項資訊也會記錄在 /var/adm/messages 檔案中。

錯誤訊息通常會引用故障硬碟的實體裝置名稱 (例如 /devices/pci@1f,700000/ scsi@2/sd@1,0),或是邏輯裝置名稱 (例如 c0t1d0)。另外,有些應用程式也會報告磁 碟槽編號 (從 0 到 3)。

您可以使用表 [6-1](#page-71-1) 來建立內部磁碟槽編號與每部硬碟的邏輯和實體裝置名稱之間的關聯。

#### <span id="page-71-1"></span>表 **6-1** 磁碟槽編號、邏輯裝置名稱和實體裝置名稱

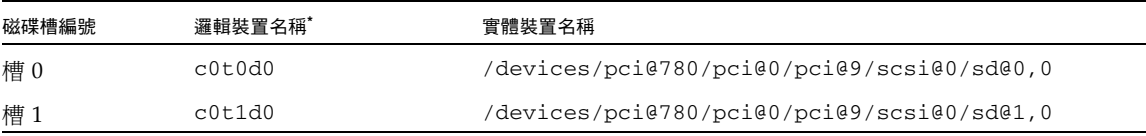

\* 您系統上的邏輯裝置名稱,會根據所安裝之附加磁碟控制器的數量與類型而顯示不同的名稱。
<span id="page-72-2"></span><span id="page-72-1"></span><span id="page-72-0"></span>▼ 建立鏡像磁碟區

**1.** 驗證硬碟與邏輯裝置名稱和實體裝置名稱之間的對應。 請參閱第 56 頁的 「非 RAID [磁碟的槽編號和裝置名稱」](#page-71-0)。

若要驗證目前的硬體 RAID 配置,請鍵入:

```
# raidctl
```
No RAID volumes found.

前述範例指出沒有 RAID 磁碟區。在另一種情況:

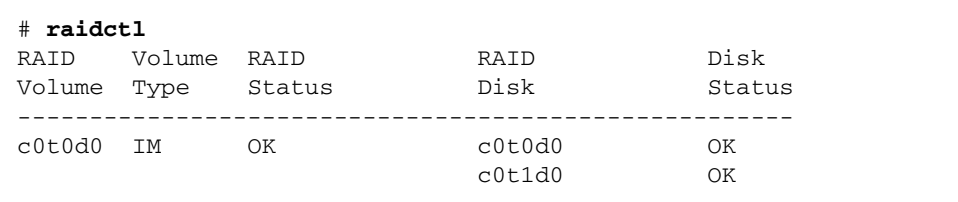

這個範例啟用了單一 IM 磁碟區。此磁碟區已完全同步並且為線上狀態。

伺服器內建的 SAS 控制器最多可配置兩個 RAID 磁碟區。建立磁碟區之前,請確認可 以供使用的磁碟成員,而且目前尚未建立兩個磁碟區。

有關 RAID Status 欄中所提供的值,其說明如下:

- OK RAID 磁碟區目前為線上狀態並完全同步。
- RESYNCING IM 中的主要和次要磁碟成員之間的資料仍保持同步。
- DEGRADED 有一磁碟成員故障或是處於離線狀態。
- FAILED 磁碟區應加以刪除並重新初始化。當 IS 磁碟區內有任何磁碟成員潰失, 或者當 IM 磁碟區內的所有磁碟都遺失時,就會發生這種情形。

有關 Disk Status 欄中所提供的值,其說明如下:

- OK 磁碟機目前為線上狀態並且運作正常
- FAILED、MISSING 或 OFFLINE 磁碟有硬體或配置問題,需要加以處理。

例如,如果將 IM 的次要磁碟從機架移除,則會顯示成:

| $#$ raidctl |           |          |                  |               |  |
|-------------|-----------|----------|------------------|---------------|--|
| RAID        | Volume    | RAID     | RAID             | Disk          |  |
| Volume      | Type      | Status   | Disk             | Status        |  |
| c0t0d0      | <b>TM</b> | DEGRADED | c0t0d0<br>c0t1d0 | OK<br>MISSING |  |

請參閱 「raidctl(1M) 線上手冊」,以取得有關磁碟區與磁碟狀態的其他詳細資訊。

備註 **–** 您系統上的邏輯裝置名稱,會根據所安裝之附加磁碟控制器的數量與類型而顯 示不同的名稱。

**2.** 請鍵入下列指令:

# **raidctl -c** *primary secondary*

依預設,RAID 磁碟區是以互動方式建立的。例如:

```
# raidctl -c c0t0d0 c0t1d0
Creating RAID volume c0t0d0 will destroy all data on member disks, 
proceed 
(yes/no)? yes
Volume 'c0t0d0' created
#
```
或者,如果您已確定磁碟成員,並確知磁碟成員上的資料可能會遺失,則可以使用 -f 選項以強制建立磁碟區。例如:

```
# raidctl -f -c c0t0d0 c0t1d0
Volume 'c0t0d0' created
#
```
當您建立 RAID 鏡像時,次要磁碟機 (在這個情況中是 c0t1d0) 會從 Solaris 裝置樹狀 結構上消失。

**3. (**選用**)** 若要檢查 **RAID** 鏡像的狀態,請鍵入下列指令:

| raidctl<br># |                |           |             |        |  |  |  |
|--------------|----------------|-----------|-------------|--------|--|--|--|
| RAID         | Volume         | RAID      | <b>RAID</b> | Disk   |  |  |  |
| Volume       | Type           | Status    | Disk        | Status |  |  |  |
| c0t0d0       | 1 <sub>M</sub> | RESYNCING | c0t0d0      | ΟK     |  |  |  |
|              |                |           | c0t1d0      | ΟK     |  |  |  |

前一個範例中指出,RAID 鏡像仍與備份磁碟機重新同步化。

以下範例顯示,RAID 鏡像目前已同步化並且為線上狀態。

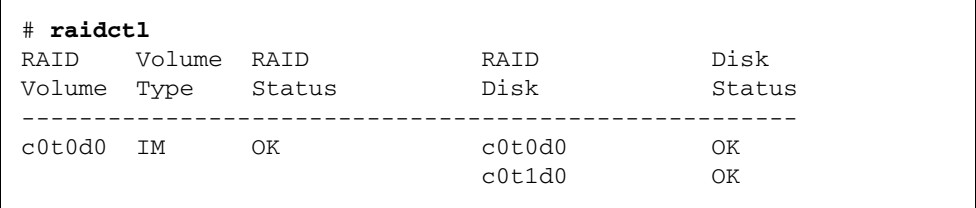

磁碟控制器一次對一個 IM 磁碟區進行同步化。若您在第一個 IM 磁碟區完成同步化之 前,建立第二個 IM 磁碟區,則第一個磁碟區的 RAID 狀態會指出 RESYNCING,而第 二個磁碟區的 RAID 狀態則會指出 OK。第一個磁碟區建立宗成之後,其 RAID 狀態就 會變更成 OK,而第二個磁碟區會自動開始同步化,且 RAID 的狀態會變更成 RESYNCING。

在 RAID 1 (磁碟鏡像),所有資料都會複製到這兩個磁碟機上。磁碟故障時,請更換一 個正常運作的磁碟機,並回復鏡像。如需相關指示,請參閱第 67 [頁的 「執行鏡像磁碟](#page-82-0) [熱抽換作業」](#page-82-0)。

<span id="page-74-0"></span>如需有關 raidctl 公用程式的詳細資訊,請參閱 「raidctl(1M) 線上手冊」。

## ▼ 建立預設啓動裝置的鏡像磁碟區

由於在建立新磁碟區時,磁碟區初始化是發生在磁碟控制器上,因此磁碟區必須先使用 format(1M) 公用程式進行配置及標示,才能用於 Solaris 作業系統上 (請參閱第 [62](#page-77-0) 頁 [的 「配置並標示](#page-77-0) RAID 磁碟區」 )。受到此一限制的影響,磁碟成員目前如果已掛載檔 案系統,則 raidct1(1M) 會阻斷硬體 RAID 磁碟區的建立。

本節說明要建立包含預設啟動裝置之硬體 RAID 磁碟區的必要程序。由於啟動裝置在啟 動時,一律會掛載檔案系統,因此必須使用替代的啓動媒體,以及在該環境中所建立的 磁碟區。在單一使用者模式下,所建議的替代媒體是網路安裝影像。如需有關配置及使 用網路安裝的資訊,請參照 Solaris 10 安裝指南。

**1.** 判斷預設啟動裝置的磁碟。

請在 OpenBoot ok 提示符號下,呼叫 printenv 指令,如果需要,也請呼叫 devalias 指令,以識別預設啟動裝置。例如:

```
ok printenv boot-device
boot-device = disk
ok devalias disk
disk /pci@780/pci@0/pci@9/scsi@0/disk@0,0
```
**2.** 執行 boot net -s 指令。

```
ok boot net -s
```
**3.** 系統啟動完畢之後,請使用 raidctl**(**1M**)** 公用程式建立硬體鏡像磁碟區,並使用預設 啟動裝置作為主要磁碟。

請參閱第 57 [頁的 「建立鏡像磁碟區」。](#page-72-0)例如:

```
# raidctl -c c0t0d0 c0t1d0
Creating RAID volume c0t0d0 will destroy all data on member disks, 
proceed 
(yes/no)? yes
Volume c0t0d0 created
#
```
現在可以使用任何支援的方法,將 Solaris 作業系統安裝於磁碟區上。硬體 RAID 磁碟 區 c0t0d0 對 Solaris 安裝程式而言,就是一個磁碟。

備註 **–** 您系統上的邏輯裝置名稱,會根據所安裝之附加磁碟控制器的數量與類型而顯 示不同的名稱。

- <span id="page-76-0"></span>▼ 建立平行儲存磁碟區
	- **1.** 驗證硬碟與邏輯裝置名稱和實體裝置名稱之間的對應。 請參閱第 56 頁的 「非 RAID [磁碟的槽編號和裝置名稱」](#page-71-0)。
	- **2. (**選用**)** 若要驗證目前的硬體 **RAID** 配置,請鍵入:

```
# raidctl
No RAID volumes found.
```
前述範例指出沒有 RAID 磁碟區。

備註 **–** 您系統上的邏輯裝置名稱,會根據所安裝之附加磁碟控制器的數量與類型而顯 示不同的名稱。

**3.** 鍵入下列指令:

```
# raidctl -c -r 0 disk1 disk2 ...
```
依預設,RAID 磁碟區是以互動方式建立的。例如:

```
# raidctl -c -r 0 c0t1d0 c0t2d0 c0t3d0
Creating RAID volume c0t1d0 will destroy all data on member disks, 
proceed 
(yes/no)? yes
Volume 'c0t1d0' created
#
```
當您建立 RAID 平行儲存磁碟區時,其他磁碟機成員 (在這個情況中,是 c0t2d0 和 c0t3d0) 會從 Solaris 裝置樹狀結構上消失。

或者,如果您已確定磁碟成員,並確知所有磁碟成員上的資料可能會潰失,則可以使用 -f 選項以強制建立磁碟區。例如:

```
# raidctl -f -c -r 0 c0t1d0 c0t2d0 c0t3d0
Volume 'c0t1d0' created
#
```
**4. (**選用**)** 若要檢查 **RAID** 平行儲存磁碟區的狀態,請鍵入下列指令:

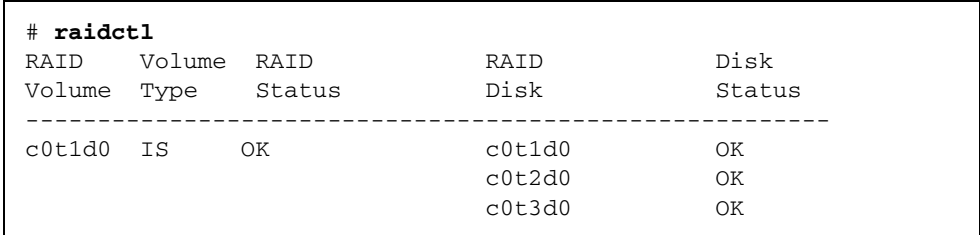

此範例顯示 RAID 平行儲存磁碟區目前為線上狀態並能正常運作。

在 RAID 0 (磁碟平行儲存),不會進行跨磁碟機的資料複製。資料會以循環方式,寫入 所有磁碟成員的 RAID 磁碟區。若遺失其中任何一個磁碟,磁碟區上的所有資料都會遺 失。因此,在部分案例中,RAID 0 無法用來確保資料的完整性或可用性,但可用來增 加寫入效能。

<span id="page-77-1"></span>如需有關 raidctl 公用程式的詳細資訊,請參閱 「raidctl(1M) 線上手冊」。

## <span id="page-77-0"></span>▼ 配置並標示 RAID 磁碟區

在您使用 raidctl 建立 RAID 磁碟區之後,請先使用 format(1M) 來配置並標示磁碟 區,然後再嘗試用於 Solaris 作業系統。

**1.** 啟動 format 公用程式。

#### # **format**

format 公用程式可能會產生磁碟區 (就是您要變更的磁碟區) 上目前標籤毀壞的訊息。 您可以放心地略過這些訊息。

#### **2.** 請選取代表您所配置之 **RAID** 磁碟區的磁碟名稱。

在這個範例中,c0t2d0 是磁碟區的邏輯名稱。

```
# format
Searching for disks...done
AVAILABLE DISK SELECTIONS:
        0. c0t0d0 <SUN72G cyl 14084 alt 2 hd 24 sec 424>
          /pci@780/pci@0/pci@9/scsi@0/sd@0,0
        1. c0t1d0 <SUN72G cyl 14084 alt 2 hd 24 sec 424>
           /pci@780/pci@0/pci@9/scsi@0/sd@1,0
        2. c0t2d0 <SUN72G cyl 14084 alt 2 hd 24 sec 424>
           /pci@780/pci@0/pci@9/scsi@0/sd@2,0
Specify disk (enter its number): 2
selecting c0t2d0
[disk formatted]
FORMAT MENU:
         disk - select a disk
         type - select (define) a disk type
         partition - select (define) a partition table
        current - describe the current disk
         format - format and analyze the disk
         fdisk - run the fdisk program
         repair - repair a defective sector
        label - write label to the disk
         analyze - surface analysis
        defect - defect list management
         backup - search for backup labels
         verify - read and display labels
        save - save new disk/partition definitions
         inquiry - show vendor, product and revision
         volname - set 8-character volume name
         !<cmd> - execute <cmd>, then return
         quit
```
**3.** 請在 format> 提示符號處發出 type 指令,然後選取 **0 (**零**)** 以自動配置磁碟區。 例如:

```
format> type
AVAILABLE DRIVE TYPES:
          0. Auto configure
          1. DEFAULT
          2. SUN72G
          3. SUN72G
          4. other
Specify disk type (enter its number)[3]: 0
c0t2d0: configured with capacity of 68.23GB
<LSILOGIC-LogicalVolume-3000 cyl 69866 alt 2 hd 16 sec 128>
selecting c0t2d0
[disk formatted]
```
- **4.** 請依照您想要的配置方式,使用 partition 指令來分割或切割磁碟區。 如需其他詳細資訊,請參閱 「format(1M) 線上手冊」。
- **5.** 請使用 label 指令,將新標籤寫入磁碟**.**

```
format> label
Ready to label disk, continue? yes
```
**6.** 請使用 disk 指令列印磁碟清單,以驗證新的標籤是否已寫入。

```
format> disk
AVAILABLE DISK SELECTIONS:
         0. c0t0d0 <SUN72G cyl 14084 alt 2 hd 24 sec 424>
            /pci@780/pci@0/pci@9/scsi@0/sd@0,0
         1. c0t1d0 <SUN72G cyl 14084 alt 2 hd 24 sec 424>
            /pci@780/pci@0/pci@9/scsi@0/sd@1,0
         2. c0t2d0 <LSILOGIC-LogicalVolume-3000 cyl 69866 alt 2 hd 
16 sec 128>
            /pci@780/pci@0/pci@9/scsi@0/sd@2,0
Specify disk (enter its number)[2]:
```
備註 **–** c0t2d0 現在有指出其本身是 LSILOGIC-LogicalVolume 的類型。

**7.** 結束 format 公用程式。

現在就能在 Solaris 作業系統中使用該磁碟區。

<span id="page-80-0"></span>備註 **–** 您系統上的邏輯裝置名稱,會根據所安裝之附加磁碟控制器的數量與類型而顯 示不同的名稱。

▼ 刪除 RAID 磁碟區

- **1.** 驗證硬碟與邏輯裝置名稱和實體裝置名稱之間的對應。 請參閱第 56 頁的 「非 RAID [磁碟的槽編號和裝置名稱」](#page-71-0)。
- **2.** 判斷 **RAID** 磁碟區的名稱。請鍵入下列指令:

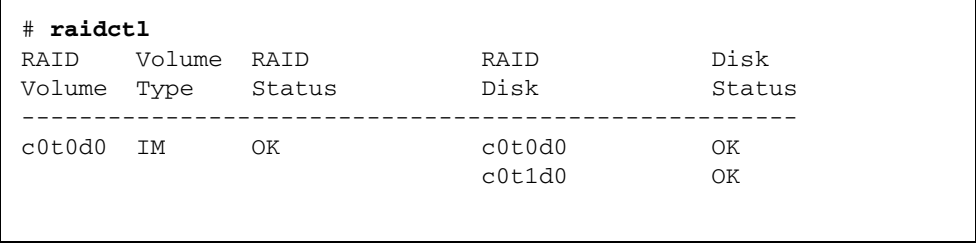

在這個範例中,RAID 磁碟區是 c0t1d0。

備註 **–** 您系統上的邏輯裝置名稱,會根據所安裝之附加磁碟控制器的數量與類型而顯 示不同的名稱。

**3.** 若要刪除磁碟區,請鍵入下列指令:

# **raidctl -d** *mirrored-volume*

例如:

```
# raidctl -d c0t0d0
RAID Volume 'c0t0d0' deleted
```
若 RAID 磁碟區為 IS 磁碟區,RAID 磁碟區的刪除則會是互動式的,例如:

```
# raidctl -d c0t0d0
Deleting volume c0t0d0 will destroy all data it contains, proceed
(yes/no)? yes
Volume 'c0t0d0' deleted.
#
```
若您刪除 IS 磁碟區,則會導致遺失磁碟區上的所有資料。或者,如果您確定未來不會 再需要 IS 磁碟區或是其所包含的資料,也可以使用 –f 選項以強制刪除。例如:

```
# raidctl -f -d c0t0d0
Volume 'c0t0d0' deleted.
#
```
**4.** 若要確認 **RAID** 陣列是否已經刪除,請鍵入下列指令:

# **raidctl**

例如:

# **raidctl** No RAID volumes found

如需更多資訊,請參閱 「raidctl(1M) 線上手冊」。

<span id="page-82-1"></span><span id="page-82-0"></span>▼ 執行鏡像磁碟熱抽換作業

**1.** 驗證硬碟與邏輯裝置名稱和實體裝置名稱之間的對應。 請參閱第 56 頁的 「非 RAID [磁碟的槽編號和裝置名稱」](#page-71-0)。

若 「磁碟狀態 」 爲 FAILED,則可移除磁碟機,並插入新的磁碟機。磁碟機插入之後, 新的磁碟狀態應該是 OK,而磁碟區應該會 RESYNCING (重新同步化)。

**2.** 若要確認磁碟是否故障,請鍵入下列指令:

# **raidctl**

例如:

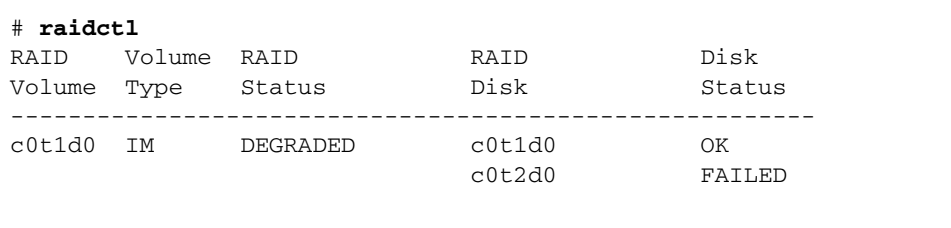

本範例指出由於磁碟 c0t2d0 發生故障,磁碟鏡像已降級。

備註 **–** 您系統上的邏輯裝置名稱,會根據所安裝之附加磁碟控制器的數量與類型而顯 示不同的名稱。

**3.** 請依照伺服器維修手冊的說明移除硬碟。

磁碟機故障時,不需要發出軟體指令使磁碟機離線。

**4.** 請依照伺服器維修手冊的指示,安裝新的硬碟。 RAID 公用程式會自動將資料復原至磁碟。

**5.** 若要檢查 **RAID** 重建的狀態,請鍵入下列指令:

# **raidctl**

例如:

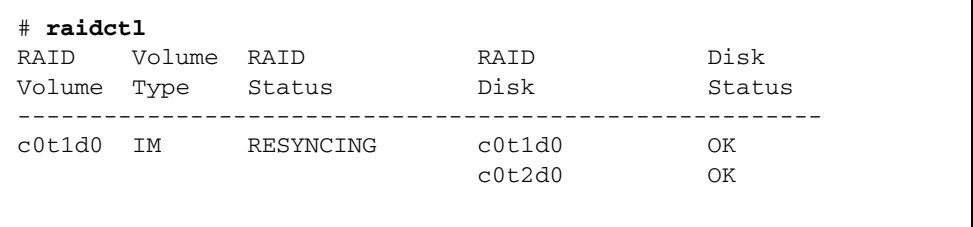

本範例指出 RAID 磁碟區 c0t1d0 正在重新同步化。

若您在同步化作業完成時再次發出指令,則會指出 RAID 鏡像已完成重新同步化,並回 復線上狀態:

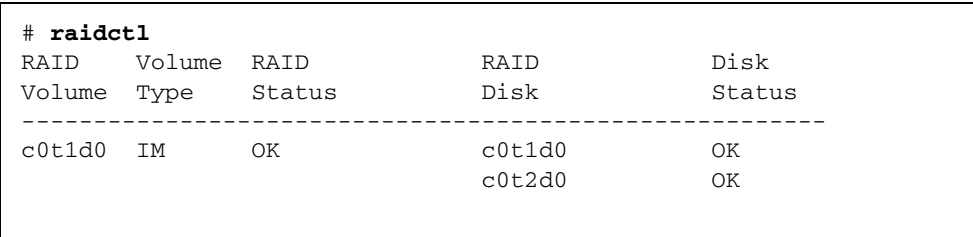

<span id="page-83-0"></span>如需更多資訊,請參閱 「raidctl(1M) 線上手冊」。

- <span id="page-84-1"></span>▼ 執行非鏡像磁碟熱抽換作業
	- **1.** 驗證硬碟與邏輯裝置名稱和實體裝置名稱之間的對應。 請參閱第 56 頁的 「非 RAID [磁碟的槽編號和裝置名稱」](#page-71-0)。 請確定目前沒有應用程式或程序正在存取硬碟。
	- **2.** 檢視 **SCSI** 裝置的狀態。

若要檢視 SCSI 裝置的狀態,請鍵入下列指令:

```
# cfgadm -al
```
例如:

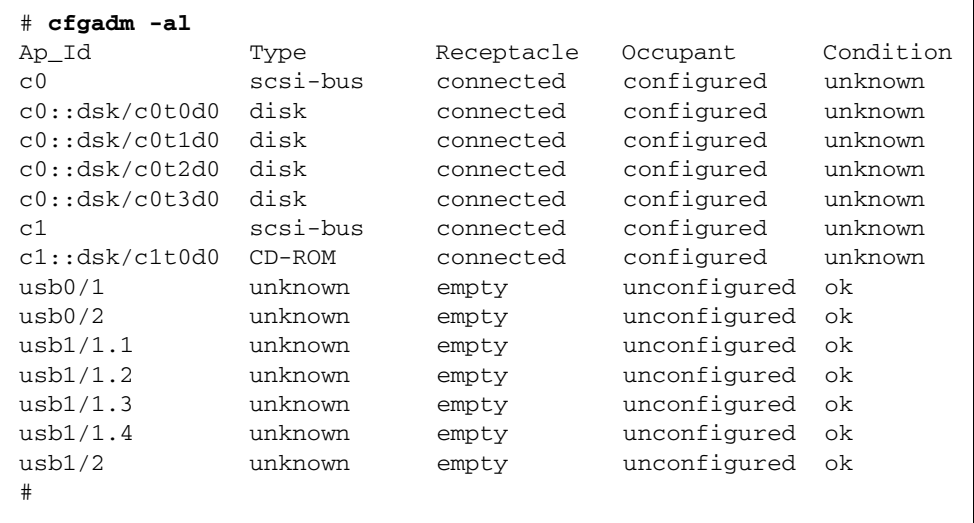

備註 **–** 您系統上的邏輯裝置名稱,會根據所安裝之附加磁碟控制器的數量與類型而顯 示不同的名稱。

-al 選項會回復所有 SCSI 裝置的狀態,包括匯流排和 USB 裝置。(在這個範例中, 系統未連接 USB 裝置。)

<span id="page-85-0"></span>請注意,雖然您可以使用 Solaris 作業系統的 cfgadm install\_device 和 cfgadm remove\_device 指令來執行硬碟的熱抽換程序,但是當您在包含系統磁碟的匯流排上 呼叫這些指令時,這些指令會發出下列警告訊息:

<span id="page-85-1"></span># **cfgadm -x remove\_device c0::dsk/c0t1d0** Removing SCSI device: /devices/pci@1f,4000/scsi@3/sd@1,0 This operation will suspend activity on SCSI bus: c0 Continue (yes/no)? y dev = /devices/pci@780/pci@0/pci@9/scsi@0/sd@1,0 cfgadm: Hardware specific failure: failed to suspend: Resource Information ------------------ ------------------------- /dev/dsk/c0t0d0s0 mounted filesystem "/" /dev/dsk/c0t0d0s6 mounted filesystem "/usr"

由於這些指令會嘗試靜止 (SAS) SCSI 匯流排,但是伺服器韌體卻禁止這項作業,因此 會發出這項警告。雖然在伺服器上您可以放心地略過這項警告訊息,但是下列步驟可以 完全避免此一警告訊息。

#### **3.** 從裝置樹狀結構上移除硬碟。

若要從裝置樹狀結構上移除硬碟,請鍵入以下指令:

# **cfgadm -c unconfigure** *Ap-Id*

例如:

#### <span id="page-85-2"></span># **cfgadm -c unconfigure c0::dsk/c0t3d0**

這個範例會將 c0t3d0 從裝置樹狀結構上移除。藍色的 「確定移除」 LED 燈會亮起。

#### **4.** 請驗證裝置是否已從裝置樹狀結構移除。

若要驗證裝置是否已從裝置樹狀結構移除,請鍵入以下指令:

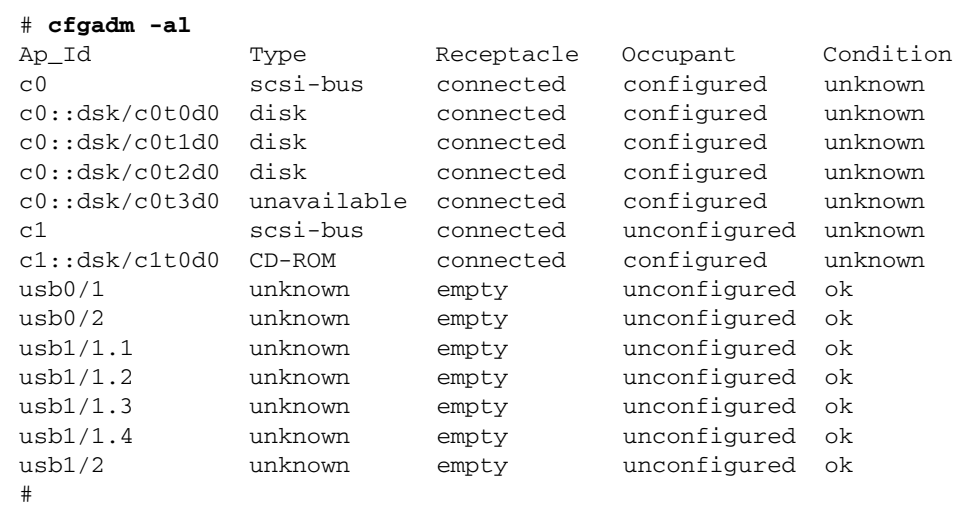

請注意,c0t3d0 目前為 unavailable 且 unconfigured。相對應的硬碟 「確定 移除」 LED 指示燈會亮起。

**5.** 請依照伺服器維修手冊的說明移除硬碟。

當您移除硬碟時,「確定移除」 LED 指示燈會熄滅。

- **6.** 請依照伺服器維修手冊的說明,安裝新的硬碟。
- **7.** 配置新的硬碟。

若要配置新的硬碟,請鍵入下列指令:

```
# cfgadm -c configure Ap-Id
```
例如:

#### <span id="page-86-0"></span># **cfgadm -c configure c1::dsk/c0t3d0**

將位於 c1t3d0 的新磁碟增加至裝置樹狀結構時,綠色的 「作業」 LED 指示燈會閃爍。

### **8.** 請驗證新的硬碟是否位於裝置樹狀結構上。

若要驗證新的硬碟是否已在裝置樹狀結構上,請鍵入以下指令:

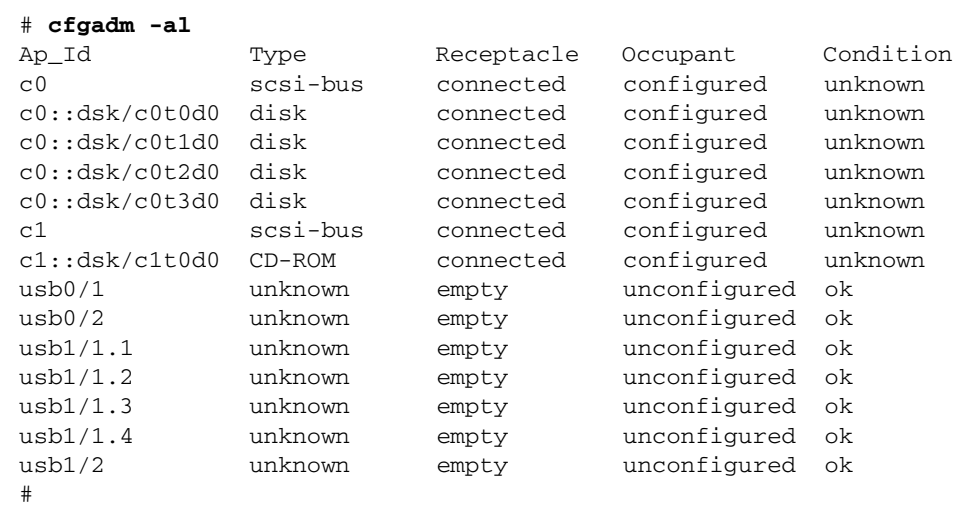

c0t3d0 現在已列示為配置好的磁碟機。

# 監視程式計時器應用程式模式

本附錄提供有關伺服器上之監視程式計時器應用程式模式的資訊,亦提供下列章節可協 助您瞭解如何配置和使用監視程式計時器,以及如何設計「警報 3」的程式:

- 第 73 [頁的 「瞭解監視程式計時器應用程式模式」](#page-88-0)
- 第 74 頁的「 監視程式計時器的限制」
- 第 75 頁的「使用 ntwdt 驅動程式」
- 第 76 頁的「瞭解使用者 API」
- 第 76 頁的「使用監視程式計時器
- 第 79 頁的「設計「警報 3」的程式
- 第 81 [頁的 「監視程式計時器錯誤訊息」](#page-96-0)

備註 **–** 若正在使用應用程式監視程式計時器,則必須重新啟動 Solaris 作業系統,以便 返回預設的 (不可程式化) 監視程式計時器和預設的 LED 運作方式 (無 「警報 3」 )。

# <span id="page-88-0"></span>瞭解監視程式計時器應用程式模式

若發生系統當機,或應用程式當機或故障,監視程式機制會偵測到這些狀況。只要作 業系統和使用者應用程式正在執行中,監視程式就是使用者應用程式可以不斷重設的 計時器。

當應用程式正在重新裝備應用程式監視程式時,下列情況會造成監視程式過期:

- 重新裝備應用程式時發生故障
- 應用程式中重新裝備執行緒發生當機或故障
- 系統當機

正在執行系統監視程式時,系統當機 (具體來說即時鐘中斷處理程式的當機) 會造成過期。

系統監視程式模式是預設設置。若未初始化應用程式監視程式,則會使用系統監視程式 模式。

應用程式模式可讓您:

- 配置監視程式計時器 主機上正在執行的應用程式可配置並使用監視程式計時器, 這可讓您偵測到來自應用程式的嚴重問題,並自動回復。
- 設計「警報 3」的程式 這可讓您在應用程式發生重要問題時產生此警報。

setupsc 指令 (ALOM 中現有的指令), 只能用來配置系統監視程式的回復: sc> setupsc

系統控制器配置應如下所示:

```
SC POST diag Level [off]:
Host Watchdog [enabled]:
Rocker Switch [enabled]:
Secure Mode [off]:
PROC RTUs installed: 0
PROC Headroom quantity (0 to disable, 4 MAX) [0]:
```
應用程式監視程式的回復配置是使用輸入/輸出控制碼 (IOCTL) 所設定的,這些控制碼 會發出 ntwdt 驅動程式。

# <span id="page-89-0"></span>監視程式計時器的限制

監視程式計時器模式的限制包括:

- 若系統控制器偵測到監視程式計時器過期,則只會嘗試一次回復;若第一次嘗試回 復網域失敗,也不會進一步嘗試回復。
- 若已啓用應用程式監視程式,且您從系統控制器的 sc> 提示符號處輸入 break 指令 來中斷 OpenBoot PROM, 則系統控制器會自動停用監視程式計時器。

備註 **–** 系統控制器會顯示主控台訊息,提醒監視程式 (從系統控制器的立場) 已停用。

然而,當您重新進入 Solaris 作業系統時,監視程式計時器 (從 Solaris 作業系統的立 場) 仍處於啟用狀態。若要讓系統控制器和 Solaris 作業系統檢視相同的監視程式狀 態,您必須使用監視程式應用程式來啟用或停用監視程式。

■ 若您執行動熊重新配置 (DR) 作業,而此作業會刪除包含核心 (永久性) 記憶體的系統 板,則您必須在 DR 作業之前先停用監視程式計時器的應用程式模式,並在 DR 作 業之後重新啟用它。因為 Solaris 軟體會在永久性記憶體的記憶體刪除期間,靜止所 有系統 IO 並停用所有中斷,所以這是必要的步驟。因此,在 DR 作業期間,系統控 制器韌體和 Solaris 軟體不會進行通訊。請注意,此項限制既不會影響動態附加記憶 體,也不會影響刪除不包含永久性記憶體的板。在上述情況中,監視程式計時器的 應用程式模式可與 DR 實作同步執行。

您可以執行下列指令,找到包含核心 (永久性) 記憶體的系統板:

sc> cfgadm -lav | grep -i permanent

- 若 Solaris 作業系統因為下列情況而當機,則系統控制器韌體無法偵測到 Solaris 軟 體當機:
	- 已設定監視程式計時器的應用程式模式。
	- 未啟用監視程式計時器。
	- 使用者未完成任何重新裝備。
- 監視程式計時器提供部分的啓動監視。您可以使用應用程式監視程式來監視網域重 新啓動。

然而, 在下列情況下則不監視網域啓動:

- 冷啟動之後的啟動。
- 當機或故障網域的回復。

<span id="page-90-1"></span>在回復當機或故障的網域時,既不會偵測啟動故障,也不會嘗試回復。

■ 監視程式計時器的應用程式模式不提供應用程式啓動的監視。在應用程式模式中, 若應用程式無法啟動,則既不會偵測故障,也不會提供回復。

## <span id="page-90-0"></span>使用 ntwdt 驅動程式

若要使用新的應用程式監視程式功能,您必須安裝 ntwdt 驅動程式。若要啟用及控制 監視程式的應用程式模式,您必須使用 LOMIOCDOG*xxx* IOCTL (如第 76 [頁的 「瞭解使](#page-91-0) 用者 [API](#page-91-0)」所述) 來設計監視程式系統的程式。

若 ntwdt 驅動程式 (相對於系統控制器) 在應用程式監視程式過期時啟動 Solaris 作業 系統重設,則會使用 ntwdt 驅動程式配置檔案 (ntwdt.conf) 中的下列屬性值: ntwdt-boottimeout="600";

若發生應用程式監視程式當機或過期,ntwdt 驅動程式會將監視程式逾時的程式重新 設計為屬性中指定的值。

指定代表持續時間的值時,要比重新啟動並執行故障傾印所需的時間長。若指定的值不 夠大,則在啟用重設時,系統控制器會重設主機。請注意,系統控制器只會進行一次這 項重設。

# <span id="page-91-0"></span>瞭解使用者 API

ntwdt 驅動程式使用 IOCTL 來提供應用程式程式設計介面。您必須先開啟 /dev/ntwdt 裝置節點,再輸入監視程式 IOCTL。

備註 **–** /dev/ntwdt 上只允許有單一 open() 實例。一個以上的 open() 實例會產生 下列錯誤訊息:EAGAIN - The driver is busy, try again.

您可以將下列 IOCTL 和監視程式計時器搭配使用:

- LOMIOCDOGTIME
- LOMIOCDOGCTL
- LOMIOCDOGPAT
- LOMIOCDOGSTATE
- LOMIOCALCTL
- LOMIOCALSTATE

# <span id="page-91-1"></span>使用監視程式計時器

## 設定逾時時間

LOMIOCDOGTIME IOCTL 會設定監視程式的逾時時間。此 IOCTL 會以其指定的時間來 設計監視程式硬體的程式。您必須先設定逾時時間 (LOMIOCDOGTIME),再嘗試啟用監 視程式計時器 (LOMIOCDOGCTL)。

引數是無符號整數的指標。此整數保留監視程式新的逾時時間 (以 1 秒鐘的倍數表示)。 您可以指定從 1 秒鐘到 180 分鐘範圍內的任何逾時時間。

若啟用監視程式功能,則會立刻重設逾時時間,以便讓新值生效。若逾時時間少於 1 秒 鐘或大於 180 分鐘,就會顯示錯誤 (EINVAL)。

備註 **–** LOMIOCDOGTIME 不適用於一般用途。將監視程式逾時設為過低的值可能會在 啓用監視程式和重設功能時,造成系統進行硬體重設。若將逾時設為過低的值,則必須 優先執行使用者應用程式 (例如,當做即時執行緒),並且必須更頻繁地進行重新配備, 以免無意中造成過期。

## 啟用或停用監視程式

LOMIOCDOGCTL IOCTL 可讓您啓用或停用監視程式,也可以啓用或停用重設功能。 如需監視程式計時器的正確值,請參閱第 78 [頁的 「尋找和定義資料結構」](#page-93-0)。

引數是 lom\_dogctl\_t 結構的指標。在第 78 [頁的 「尋找和定義資料結構」中](#page-93-0)有此結 構更詳細的說明。

使用 reset\_enable 成員來啟用或停用系統重設功能。使用 dog\_enable 成員來啟用 或停用監視展式功能。若停用監視程式卻啓用重設,則會顯示錯誤 (EINVAL)。

備註 **–** 若在此 IOCTL 之前尚未發出 LOMIOCDOGTIME 來設定逾時時間,則硬體中不 會啟用監視程式。

## 重新裝備監視程式

LOMIOCDOGPAT IOCTL 會重新裝備或重置監視程式,以便監視程式重新開始計時;即 從 LOMIOCDOGTIME 指定的值開始計時。此 IOCTL 不需要引數。若啟用了監視程式, 則必須以固定的時間間隔使用此 IOCTL (該時間間隔必須少於監視程式逾時,否則監視 程式會過期)。

## 取得監視程式計時器的狀態

LOMIOCDOGSTATE IOCTL 可以取得監視展式的狀態並重設功能,和擷取監視展式目前 的逾時時間。若在此 IOCTL 之前從未發出 LOMIOCDOGSTATE 來設定逾時時間,則硬 體中不會啓用監視程式。

引數是 lom\_dogstate\_t 結構的指標。在第 78 [頁的 「尋找和定義資料結構」中](#page-93-0)有此 結構更詳細的說明。結構成員是用來保留監視程式重設電路的目前狀態,以及監視程式 目前的逾時時間。逾時時間不是觸發監視程式前的剩餘時間。

LOMIOCDOGSTATE IOCTL 只要求能順利呼叫 open()。此 IOCTL 在呼叫 open() 之 後,可以執行的次數不限,而且不需要執行任何其他 DOG IOCTL。

## <span id="page-93-0"></span>尋找和定義資料結構

所有資料結構和 IOCTL 皆定義於 SUNWlomh 套裝軟體提供的 lom\_io.h, 中。 監視程式計時器的資料結構如此處所示:

■ 監視程式和重設狀態資料結構如下:

```
程式碼範例 A-1 監視程式和重設狀態資料結構
```

```
typedef struct {
        int reset_enable; /* reset enabled if non-zero */
        int dog enable; /* watchdog enabled if non-zero */
       uint_t dog_timeout; /* Current watchdog timeout */
} lom_dogstate_t;
```
- 監視程式和重設控制資料結構如下:
- 程式碼範例 **A-2** 監視程式和重設控制資料結構

```
typedef struct {
        int reset enable; /* reset enabled if non-zero */int dog_enable; /* watchdog enabled if non-zero */
} lom_dogctl_t;
```
## 監視程式的程式範例

下列為監視程式計時器的程式範例。

```
程式碼範例 A-3 監視程式的程式範例
```

```
#include <sys/types.h>
#include <fcntl.h>
#include <unistd.h>
#include <sys/stat.h>
#include <lom_io.h>
int main() {
   uint_t timeout = 30; /* 30 seconds */lom_dogctl_t dogctl;
   int fd;
   dogctl.reset_enable = 1;
   dogctl.dog_enable = 1;
```
程式碼範例 **A-3** 監視程式的程式範例 **(**續**)**

```
fd = open("/dev/ntwdt", O_EXCL);
/* Set timeout */
ioctl(fd, LOMIOCDOGTIME, (void *)&timeout);
/* Enable watchdog */
ioctl(fd, LOMIOCDOGCTL, (void *)&dogctl);
/* Keep patting */
while (1) {
  ioctl(fd, LOMIOCDOGPAT, NULL);
   sleep (5);
}
return (0);
```
# <span id="page-94-0"></span>設計「警報3」的程式

無論監視程式模式爲何,Solaris 作業系統使用者都可以使用 「警報 3」。已重新定義 「警報 3」或系統警報的開啓或關閉 (請參閱表 [A-1](#page-94-1))。

使用 LOMIOCALCTL IOCTL 來設定 「警報 3」的值。您可以用設定及清除 「警報 1」 和 「警報 2」的方法來設計 「警報 3」的程式。

下表表示 「警報 3」的運作方式:

<span id="page-94-1"></span>表 **A-1** 「警報 3」的運作方式

}

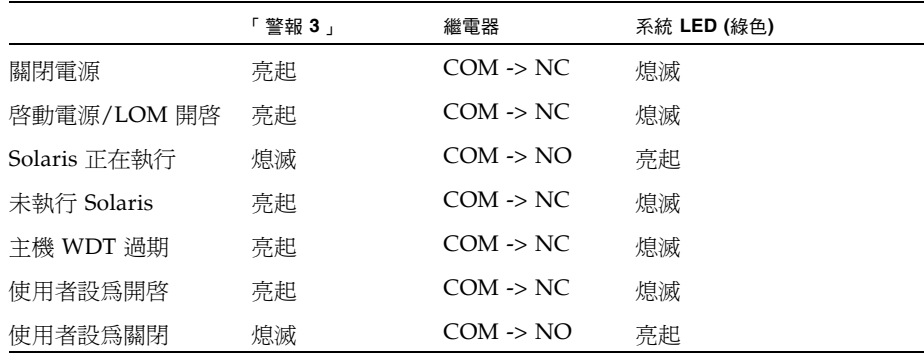

其中︰

- COM 代表共用線路
- NC 代表正常情況下會關閉
- NO 代表正常情況下會開啓

彙總說明表格中的資料:

- 「警報 3」開啓 = 轉送 (COM->NC),系統 LED 關閉
- 「警報 3 」關閉 = 轉送 (COM->NO),系統 LED 開啓

進行程式設計時,您可利用 showalarm 指令和引數 system 來檢查「警報 3」或系統 警報。

例如:

sc> showalarm system system alarm is on

使用 LOMIOCALCTL 和 LOMIOCALSTATE IOCTL 的資料結構如下所示:

```
程式碼範例 A-4 LOMIOCALCTL 和 LOMIOCALSTATE IOCTL 資料結構
```

```
#include <fcntl.h>
#include <lom_io.h> 
#define LOM_DEVICE "/dev/lom"
#define ALARM_OFF 0
#define ALARM_ON 1
int main() {
    int fd, ret;
    lom_aldata_t ald;
    ald.alarm_no = ALARM_NUM_3;
     ald.state = ALARM_OFF;
    fd = open(LOM DEVICE, O RDWR);if (fd == -1) {
     printf("Error opening device:%s\n", LOM_DEVICE);
       return (1);
     }
    /* Set Alarm3 to on state */
    ald.state = ALARM_ON;
     ioctl(fd, LOMIOCALCTL, (void *)&ald);
     /* Get Alarm3 state */
     ioctl(fd, LOMIOCALSTATE, (char *)&ald);
     printf("alarm %d state :%d:\n", ald.alarm_no, ald.state);
```
#### 程式碼範例 **A-4** LOMIOCALCTL 和 LOMIOCALSTATE IOCTL 資料結構 **(**續**)**

```
 /* Set Alarm3 to off state */
  ald.state = ALARM_OFF;
 ioctl(fd, LOMIOCALCTL, (char *)&ald);
 /* Get Alarm3 state */
 ioctl(fd, LOMIOCALSTATE, (char *)&ald);
 printf("alarm %d state :%d:\n", ald.alarm_no, ald.state);
close (fd);
 return (0);
```
# <span id="page-96-0"></span>監視程式計時器錯誤訊息

表 [A-2](#page-96-1) 說明監視程式計時器可能顯示的錯誤訊息及其意義。

<span id="page-96-1"></span>表 **A-2** 監視程式計時器錯誤訊息

}

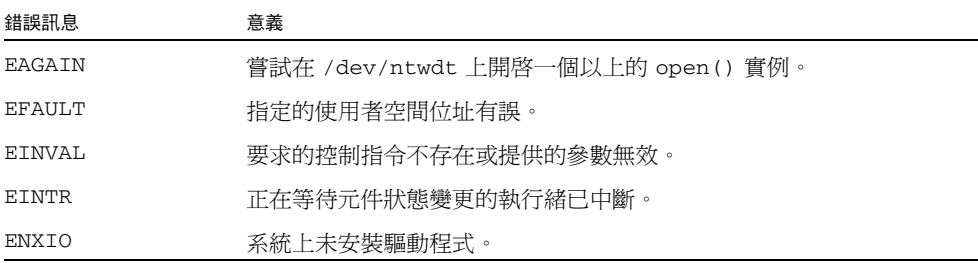

1st我 B

# 警報繼電器輸出應用程式設計介面

本附錄提供一個範例程式,說明如何使用 get 或 set 指令取得或設定警報狀態。應用 程式可以分別使用 LOMIOCALSTATE ioctl 函數來取得每個警報的狀態,使用 LOMIOCALCTL ioctl 函數設定警報。如需關於警報指示燈的詳細資訊,請參閱第 [34](#page-49-0) 頁 [「警報狀態指示燈」。](#page-49-0)

程式碼範例 **B-1** 使用 get 及 set 指令取得和設定警報狀態的範例程式

```
#include <sys/types.h>
#include <string.h>
#include <stdlib.h>
#include <sys/unistd.h>
#include <fcntl.h>
#include "lom_io.h"
#define ALARM_INVALID -1
#define LOM_DEVICE "/dev/lom"
static void usage();
static void get_alarm(const char *alarm);
static int set alarm(const char *alarm, const char *alarmval);
static int parse_alarm(const char *alarm);
static int lom_ioctl(int ioc, char *buf);
static char *get_alarmval(int state);
static void get alarmvals();
main(int argc, char *argv[])
{
        if (argc < 3) {
                usage();
                if (\text{argc} == 1) get_alarmvals();
                 exit (1);
 }
```
程式碼範例 **B-1** 使用 get 及 set 指令取得和設定警報狀態的範例程式 **(**續**)**

```
if (strcmp(argv[1], "get") == 0) {
                 if (argc != 3) {
                       usage();
                         exit (1);
 }
                        get_alarm(argv[2]);
         }
         else
        if (strcmp(argv[1], "set") == 0)if (argc != 4) {
                       usage();
                        exit (1);
 }
                 set_alarm(argv[2], argv[3]);
         } else {
               usage();
                 exit (1);
         }
}
static void
usage()
{
       printf("usage:alarm [get|set] [crit|major|minor|user] [on|off]\n");
}
static void
get_alarm(const char *alarm)
{
       ts aldata t ald;
         int altype = parse_alarm(alarm);
         char *val;
         if (altype == ALARM_INVALID) {
                usage();
                 exit (1);
         }
         ald.alarm_no = altype;
         ald.alarm_state = ALARM_OFF;
        lom_ioctl(LOMIOCALSTATE, (char *)&ald);
         if ((ald.alarm_state != ALARM_OFF) &&
                         (ald.alarm_state != ALARM_ON)) {
                 printf("Invalid value returned:%d\n", ald.alarm_state);
```

```
exit (1):
         }
        printf("ALARM.%s = %s\n", alarm, get alarmval(ald.alarm state));
}
static int
set_alarm(const char *alarm, const char *alarmstate)
{
        ts aldata t ald;
         int alarmval = ALARM_OFF, altype = parse_alarm(alarm);
         if (altype == ALARM_INVALID) {
                usage();
                 exit (1);
         }
         if (strcmp(alarmstate, "on") == 0)
                alarmval = ALARM ON; else
         if (strcmp(alarmstate, "off") == 0)
                alarmval = ALARM OFF; else {
                 usage();
                 exit (1);
         }
         ald.alarm_no = altype;
         ald.alarm_state = alarmval;
         if (lom_ioctl(LOMIOCALCTL, (char *)&ald) != 0) {
                 printf("Setting ALARM.%s to %s failed\n", alarm, alarmstate);
                 return (1);
         } else {
                 printf("Setting ALARM.%s successfully set to %s\n", alarm, 
alarmstate);
                 return (1);
         }
}
static int
parse_alarm(const char *alarm)
{
         int altype;
         if (strcmp(alarm, "crit") == 0)
                  altype = ALARM_CRITICAL;
```
程式碼範例 **B-1** 使用 get 及 set 指令取得和設定警報狀態的範例程式 **(**續**)**

```
 else
         if (strcmp(alarm, "major") == 0)
                  altype = ALARM_MAJOR;
         else
         if (strcmp(alarm, "minor") == 0)
                  altype = ALARM_MINOR;
         else
         if (strcmp(alarm, "user") == 0)
                  altype = ALARM_USER;
         else {
                  printf("invalid alarm value:%s\n", alarm);
                  altype = ALARM_INVALID;
         }
         return (altype);
}
static int
lom_ioctl(int ioc, char *buf)
{
         int fd, ret;
         fd = open(LOM_DEVICE, O_RDWR);
        if (fd == -1) {
                  printf("Error opening device:%s\n", LOM_DEVICE);
                  exit (1);
         }
        ret = ioctl(fd, ioc, (void *)buf);
         close (fd);
         return (ret);
}
static char *
get_alarmval(int state)
{
         if (state == ALARM_OFF)
                 return ("off");
         else
         if (state == ALARM_ON)
                 return ("on");
         else
                  return (NULL);
```
程式碼範例 **B-1** 使用 get 及 set 指令取得和設定警報狀態的範例程式 **(**續**)**

```
}
static void
get_alarmvals()
{
         get_alarm("crit");
         get_alarm("major");
         get_alarm("minor");
         get_alarm("user");
}
```
# 索引

#### 符號

[/etc/remote](#page-18-0) 檔案, 3

### 英文字母

ALOM 作業 [在主控台之間切換](#page-33-0), 18 [使用者帳號](#page-34-0), 19, [20](#page-35-0) [定位器](#page-33-1), 18 [版本](#page-37-0), 22 [重設](#page-33-2), 18 [重設主機伺服器](#page-34-1), 19 [重新配置連接埠](#page-34-0), 19 [基本](#page-33-3), 18 [密碼](#page-36-0), 21 [備份](#page-37-1), 22 [登入](#page-36-1), 21 [電子郵件警示](#page-36-2), 21 [環境資訊](#page-34-2), 19 取得提示符號 從 [OpenBoot](#page-22-0) 提示符號, 7 從 [Solaris](#page-22-1) 主控台, 7 [指令](#page-29-0), 14 [bootmode](#page-31-0), 16 [break](#page-24-0), 9, [16,](#page-31-1) [25](#page-40-0) [clearasrdb](#page-31-2), 16 [clearfault](#page-31-3), 16 [consolehistory](#page-30-0), 15 [disablecomponent](#page-31-4), 16, [37](#page-52-0)

[enablecomponent](#page-31-5), 16, [38](#page-53-0) [flashupdate](#page-31-6), 16 [flashupdate](#page-59-0) 指令, 44 [FRU, 15](#page-30-1) [help](#page-32-0), 17 [logout](#page-24-1), 9, [17](#page-32-1) [powercycle](#page-31-7), 16 [poweroff](#page-31-8), 16, [25](#page-40-1) [poweron](#page-31-9), 16, [25](#page-40-2) [removefru](#page-30-2), 15 [resetsc](#page-32-2), 17 [restartssh](#page-66-0), 51 [setalarm](#page-31-10), 16 [setdate](#page-29-1), 14 [setkeyswitch](#page-31-11), 16 [setlocator](#page-31-12), 16 [setsc](#page-20-0), 5, [14](#page-29-2) [setupsc](#page-29-3), 14 [showcomponent](#page-32-3), 17 [showdate](#page-29-4), 14 [showenvironment](#page-32-4), 17 [showfaults](#page-32-5), 17 [showfru](#page-30-3), 15 [showkeyswitch](#page-32-6), 17 [showlocator](#page-32-7), 17 [showlogs](#page-30-4), 15 [shownetwork](#page-20-1), 5, [17](#page-32-8) [showplatform](#page-29-5), 14 [showsc](#page-29-6), 14 [showusers](#page-30-5), 15 [ssh-keygen](#page-66-1), 51 [useradd](#page-30-6), 15 [userdel](#page-30-7), 15

[userpassword](#page-30-8), 15 [userperm](#page-30-9), 15 [usershow](#page-30-10), 15 [主控台](#page-31-13), 16, [25](#page-40-3) [其他](#page-32-9), 17 [狀態與控制](#page-31-14), 16 重設[, 16,](#page-31-15) [25](#page-40-4) [記錄](#page-30-11), 15 [配置](#page-29-7), 14 [密碼](#page-29-8), 14 [軟體](#page-27-0), 12 [簡介](#page-26-0), 11 [ALOM](#page-26-0) 簡介, 11 auto-boot [\(OpenBoot](#page-38-0) 配置變數), 23 [bootmode](#page-31-0) (ALOM 指令), 16 [bootmode reset\\_nvram](#page-44-0) (sc> 指令), 29 break [\(ALOM](#page-24-0) 指令), 9, [16,](#page-31-1) [25](#page-40-0) Break 鍵 ([文字顯示終端機](#page-41-0)), 26 cfgadm [\(Solaris](#page-84-0) 指令), 69 [cfgadm install\\_device](#page-85-0) (Solaris 指令), 使用時 [的注意事項](#page-85-0), 70 [cfgadm remove\\_device](#page-85-1) (Solaris 指令), 使用時的 [注意事項](#page-85-1), 70 [clearasrdb](#page-31-2) (ALOM 指令), 16 [clearfault](#page-31-3) (ALOM 指令), 16 [console](#page-31-13) (ALOM 指令), 16, [25](#page-40-3) [consolehistory](#page-30-0) (ALOM 指令), 15 [disablecomponent](#page-31-4) (ALOM 指令), 16, [37](#page-52-0) [enablecomponent](#page-31-5) (ALOM 指令), 16, [38](#page-53-0) [flashupdate](#page-31-6) (ALOM 指令), 16, [44](#page-59-0) fsck [\(Solaris](#page-40-5) 指令), 25 go [\(OpenBoot](#page-39-0) 指令), 24 help [\(ALOM](#page-32-0) 指令), 17 init [\(Solaris](#page-39-1) 指令), 24, [26](#page-41-1) init 0 [\(Solaris](#page-24-2) 指令), 9 L1-A [鍵盤序列](#page-39-2), 24, [25,](#page-40-6) [26](#page-41-2) [LED, 31](#page-46-0) [伺服器狀態](#page-48-0), 33 活動 (磁碟機 [LED\), 71](#page-86-0) [解譯](#page-47-0), 32 確定移除 (磁碟機 [LED\), 70](#page-85-2) [警報狀態](#page-48-0), 33

[主要](#page-50-0), 35 [次要](#page-50-1), 35 [使用者](#page-50-2), 35 [嚴重](#page-49-1), 34 logout [\(ALOM](#page-24-1) 指令), 9, [17](#page-32-1) ntwdt [驅動程式](#page-90-1), 75 ok 提示符號 Solaris [作業系統暫停](#page-39-3), 24 [使用風險](#page-39-4), 24 取得 [ALOM](#page-39-5) break 指令, 24, [25](#page-40-7) [Break](#page-39-6) 鍵, 24, [25](#page-40-8) [L1-A \(Stop-A\)](#page-39-2) 鍵, 24 [手動系統重設](#page-39-7), 24, [25](#page-40-9) [依正常程序系統關機](#page-39-8), 24 [取得提示符號的方法](#page-39-9), 24 OpenBoot [PROM](#page-38-1) 簡介, 23 取得提示符號 從 [ALOM, 9](#page-24-0) 從 [Solaris, 9](#page-24-2) 指令 go[, 24](#page-39-0) [probe-ide](#page-39-10), 24 [probe-scsi-all](#page-39-11), 24 [set-defaults](#page-45-0), 30 [showenv](#page-42-0), 27 配置變數 [auto-boot](#page-38-0), 23 [復原](#page-44-1), 29 [預設值](#page-42-1), 27 說明, [表格](#page-42-2), 27 [變更](#page-41-3), 26 [韌體控制](#page-38-2), 23 [緊急程序](#page-44-2), 29 [password](#page-29-8) (ALOM 指令), 14 [powercycle](#page-31-7) (ALOM 指令), 16 [poweroff](#page-31-8) (ALOM 指令), 16, [25](#page-40-1) [poweron](#page-31-9) (ALOM 指令), 16, [25](#page-40-2) probe-ide [\(OpenBoot](#page-39-10) 指令), 24 [probe-scsi-all](#page-39-11) (OpenBoot 指令), 24 RAID 平行儲存磁碟區 [建立](#page-76-0), 61 [熱抽換](#page-84-1), 69

[作業](#page-71-1), 56 [技術](#page-69-0), 54 [裝置名稱](#page-71-2), 56 磁碟區 [刪除](#page-80-0), 65 [配置](#page-77-1), 62 [需求](#page-68-0), 53 鏡像磁碟區 [建立](#page-72-1), 57 預設的啓動裝置, 59 [熱抽換](#page-82-1), 67 RAID ([備援磁碟陣列](#page-68-1)), 53 RAID 0 ([平行儲存](#page-70-0)), 55 [RAID 1 \(](#page-70-1)鏡像), 55 [raidctl](#page-72-2) (Solaris 指令), 57 - [68](#page-83-0) [removefru](#page-30-2) (ALOM 指令), 15 reset [\(ALOM](#page-31-15) 指令), 16, [25](#page-40-4) [resetsc](#page-32-2) (ALOM 指令), 17 [restartssh](#page-66-0) (ALOM 指令), 51 sc> 指令 [bootmode reset\\_nvram](#page-44-0), 29 [主控台](#page-45-1), 30 [重設](#page-45-2), 30 sc> 提示符號 [關於](#page-21-0), 6 [setalarm](#page-31-10) (ALOM 指令), 16 [setdate](#page-29-1) (ALOM 指令), 14 [set-defaults](#page-45-0) (OpenBoot 指令), 30 [setkeyswitch](#page-31-11) (ALOM 指令), 16 [setlocator](#page-31-12) (ALOM 指令), 16 setsc [\(ALOM](#page-20-0) 指令), 5, [14](#page-29-2) [setupsc](#page-29-3) (ALOM 指令), 14 [showcomponent](#page-32-3) (ALOM 指令), 17 [showdate](#page-29-4) (ALOM 指令), 14 showenv [\(OpenBoot](#page-42-0) 指令), 27 [showenvironment](#page-32-4) (ALOM 指令), 17 [showfaults](#page-32-5) (ALOM 指令), 17 [showfru](#page-30-3) (ALOM 指令), 15 [showkeyswitch](#page-32-6) (ALOM 指令), 17 [showlocator](#page-32-7) (ALOM 指令), 17 [showlogs](#page-30-4) (ALOM 指令), 15

[shownetwork](#page-20-1) (ALOM 指令), 5, [17](#page-32-8) [showplatform](#page-29-5) (ALOM 指令), 14 showsc [\(ALOM](#page-29-6) 指令), 14 [showusers](#page-30-5) (ALOM 指令), 15 [shutdown](#page-39-12) (Solaris 指令), 24, [26](#page-41-4) [SNMP, 48](#page-63-0) Solaris 主控台 連線從 ALOM [提示符號](#page-23-0), 8 Solaris 指令 [cfgadm](#page-84-0), 69 [cfgadm install\\_device](#page-85-0), 使用時的注意 [事項](#page-85-0), 70 [cfgadm remove\\_device](#page-85-1), 使用時的注意 [事項](#page-85-1), 70 [fsck](#page-40-5), 25 [init](#page-39-1), 24, [26](#page-41-1) [init 0](#page-24-2), 9 [raidctl](#page-72-2), 57 - [68](#page-83-0) [shutdown](#page-39-12), 24, [26](#page-41-4) [telnet](#page-27-1), 12 [tip](#page-18-1), 3 [uadmin](#page-39-13), 24 SSH [不支援的功能](#page-65-0), 50 [啟用](#page-64-0), 49 [變更主機金鑰](#page-66-2), 51 [ssh-keygen](#page-66-1) (ALOM 指令), 51 [Stop-A \(USB](#page-44-3) 鍵盤功能), 29 [Stop-D \(USB](#page-45-3) 鍵盤功能), 30 [Stop-F \(USB](#page-45-4) 鍵盤功能), 30 [Stop-N \(USB](#page-44-4) 鍵盤功能), 29 [telnet](#page-27-1) (Solaris 指令), 12 tip [\(Solaris](#page-18-1) 指令), 3 uadmin [\(Solaris](#page-39-13) 指令), 24 [useradd](#page-30-6) (ALOM 指令), 15 [userdel](#page-30-7) (ALOM 指令), 15 [userpassword](#page-30-8) (ALOM 指令), 15 [userperm](#page-30-9) (ALOM 指令), 15 [usershow](#page-30-10) (ALOM 指令), 15

### 四畫

元件 [監視的](#page-27-2), 12 [顯示狀態](#page-32-10), 17 手動 [系統重設](#page-41-5), 26 裝置 [取消配置](#page-52-1), 37 [重新配置](#page-53-1), 38 文字顯示終端機 [設定鮑率](#page-19-0), 4

### 五畫

[主要警報](#page-50-0), 35 主機金鑰[, SSH, 51](#page-66-3)

### 六畫

[同位檢查](#page-19-1), 4 [在主控台之間切換](#page-21-1), 6 [在提示符號之間切換](#page-33-0), 18 [多重路徑](#page-54-0), 39 安全 Shell (SSH) 通訊協定 [SSHv2](#page-64-1) 伺服器, 49 [主機金鑰](#page-66-3), 51 安全性 [使用者與密碼](#page-62-0), 47 [其他注意事項](#page-66-4), 51 [準則](#page-62-1), 47 [次要警報](#page-50-1), 35 自動系統回復 [停用](#page-58-0), 43 [啟用](#page-57-0), 42 [錯誤處理](#page-56-0), 41 [簡介](#page-55-0), 40

### 七畫

[串列管理埠](#page-16-0), 1 [建立通訊](#page-17-0), 2 [作業系統軟體](#page-39-14), 暫停, 24 系統 [主控台](#page-16-1), 1 [強化](#page-62-2), 47 [錯誤](#page-53-2), 顯示, 38

#### 八畫

[依正常程序停止系統](#page-39-15), 24, [26](#page-41-6) [使用者警報](#page-50-2), 35 [定位器指示燈](#page-48-1), 33 [狀態指示燈](#page-46-0), 31 [伺服器](#page-48-0), 33 [解譯](#page-47-0), 32 警報[, 33,](#page-48-0) [34](#page-49-2) [主要](#page-50-0), 35 [次要](#page-50-1), 35 [使用者](#page-50-2), 35 [嚴重](#page-49-1), 34 [非鏡像磁碟熱插式作業](#page-84-1), 69

### 九畫

活動 (磁碟機 [LED\), 71](#page-86-0) [活動指示燈](#page-48-2), 33 重設 [ALOM, 18](#page-33-4) [手動系統](#page-41-5), 26 [重新配置連接埠](#page-34-0), 19

### 十畫

配置 [ALOM](#page-29-7) 指令, 14

### 十一畫

停止, [依正常程序](#page-39-15), 優點, 24, [26](#page-41-6) 執行層級 ok [提示符號和](#page-23-1), 8 [說明](#page-23-1), 8
密碼 [使用者與安全性](#page-62-0), 47 [設定初始](#page-28-0), 13 變更 [ALOM, 21](#page-36-0) 常閉 (NC) [繼電器狀態](#page-50-0), 35 常開 (NO) [繼電器狀態](#page-50-1), 35 強化 [距離](#page-62-1), 47 控制面板, [終端機伺服器連接](#page-17-0), 2 啟用 [SSH, 49](#page-64-0) 終止階段作業 [串列埠](#page-24-0), 9 [網路連線](#page-25-0), 10 終端機伺服器 [存取系統主控台](#page-17-1), 2 [透過控制面板的連接](#page-17-0), 2 [跳接纜線腳位](#page-17-2), 2

#### 十二畫

[最小化](#page-67-0), 網域, 52 硬體磁碟 平行儲存 [檢查磁碟區狀態](#page-77-0), 62 [關於](#page-70-0), 55 鏡像 [熱插式作業](#page-82-0), 67 [檢查磁碟區狀態](#page-74-0), 59 [關於](#page-71-0), 56 韌體 [升級](#page-59-0), 44 [更新](#page-58-0), 43

#### 十三畫

裝置 [取消配置](#page-52-0), 手動, 37 [重新配置](#page-53-0), 手動, 38 識別碼, [已列出](#page-52-1), 37 十四畫 [實體裝置名稱](#page-71-1) (磁碟機), 56 [監視的元件](#page-27-0), 12 監視程式計時器 [API, 76](#page-91-0) [IOCTL, 76](#page-91-1) [取得狀態](#page-92-0), 77 [重新裝備](#page-92-1), 77 [限制](#page-89-0), 74 [停用](#page-92-2), 77 [啟用](#page-92-2), 77 [設定逾時期間](#page-91-2), 76 [程式範例](#page-93-0), 78 [資料結構](#page-93-1), 78 [錯誤訊息](#page-96-0), 81 [應用程式模式](#page-88-0), 73 警報 [3, 79](#page-94-0) 磁碟 LED [活動](#page-86-0), 71 [確定移除](#page-85-0), 70 配置 [RAID 0, 55](#page-70-0) [RAID 1, 55](#page-70-1) 區 [關於](#page-68-0), 53 磁碟區 [刪除](#page-81-0), 66 [槽編號](#page-71-2), 參照, 56 熱插式 [非鏡像磁碟](#page-84-0), 69 [鏡像磁碟](#page-82-1), 67 [邏輯裝置名稱](#page-71-3), 表格, 56 網域 [最小化](#page-67-0), 52 網路管理埠 [\(NET MGT\), 4](#page-19-0) [配置](#page-20-0) IP 位址, 5 [啟動](#page-19-1), 4 遠端 (網路) 連線 [SSH, 49](#page-64-1) [需要維修指示燈](#page-48-0), 33

# 十五畫

[暫停作業系統軟體](#page-39-0), 24 熱插式作業 [在硬體磁碟鏡像上](#page-82-0), 67 [非鏡像磁碟機](#page-84-0), 69 確定移除 (磁碟機 [LED\), 70](#page-85-0)

### 十六畫

[選取啟動裝置](#page-51-0), 36

#### 十七畫

鍵盤序列 [L1-A, 24,](#page-39-1) [25,](#page-40-0) [26](#page-41-0)

## 二十畫

[嚴重警報](#page-49-0), 34 繼電器狀態 常閉 [\(NC\), 35](#page-50-0) 常開 [\(NO\), 35](#page-50-1) 警報 [狀態](#page-49-1), 34 [狀態指示燈](#page-49-2), 34 [程式設計介面](#page-98-0), 83

## 二十三畫

[邏輯裝置名稱](#page-71-3) (磁碟機), 參照, 56